### **Chapter 1**

(\* non-barycentric weights example \*) Clear[p0,p1,g1,g2,g3,g4]; p0={0,0}; p1={5,6}; g1=ParametricPlot[(1-t)^3 p0+t^3 p1,{t,0,1},PlotRange->All, Compiled->False, DisplayFunction->Identity]; g3=Graphics[{AbsolutePointSize[4], {Point[p0],Point[p1]} }]; p0={0,-1}; p1={5,5}; g2=ParametricPlot[(1-t)^3 p0+t^3 p1,{t,0,1},PlotRange->All, Compiled->False, PlotStyle->AbsoluteDashing[{2,2}], DisplayFunction->Identity]; g4=Graphics[{AbsolutePointSize[4], {Point[p0],Point[p1]} }]; Show[g2,g1,g3,g4, DisplayFunction->\$DisplayFunction, DefaultFont->{"cmr10", 10}];

Figure 1.7, page 15: Effect of nonbarycentric Weights.

```
Clear[points];
points={{0,1},{1,1.1},{2,1.2},{3,3},{4,2.9},{5,2.8},{6,2.7}};
InterpolatingPolynomial[points,x];
Interpolation[points,InterpolationOrder->3];
Show[ListPlot[points,Prolog->AbsolutePointSize[5]],
Plot[%%,{x,0,6},PlotStyle->Dashing[{0.05,0.05}]],
Plot[%[x],{x,0,6}]]
```
Figure 1.10, page 19: Polynomial and Spline Fit.

# **Chapter 2**

```
(* a bilinear surface patch *)
Clear[bilinear,pnts,u,w];
<<:Graphics:ParametricPlot3D.m;
pnts=ReadList["Points",{Number,Number,Number}, RecordLists->True];
bilinear[u_,w_]:=pnts[[1,1]](1-u)(1-w)+pnts[[1,2]]u(1-w) \
+pnts[[2,1]]w(1-u)+pnts[[2,2]]u w;
Simplify[bilinear[u,w]]
g1=Graphics3D[{AbsolutePointSize[5], Table[Point[pnts[[i,j]]],{i,1,2},{j,1,2}]}];
g2=ParametricPlot3D[bilinear[u,w],{u,0,1,.05},{w,0,1,.05}, Compiled->False,
DisplayFunction->Identity];
Show[g1,g2, ViewPoint->{0.063, -1.734, 2.905}];
{{0, 0, 1}, {1, 1, 1}, {1, 0, 0}, {0, 1, 0}}
{u + w - 2 u w, u, 1 - w}
```
Figure 2.7, page 61: A Bilinear Surface.

(\* Another bilinear surface example \*) ParametricPlot3D[{0.5(1-u)w+u,w,(1-u)(1-w)}, {u,0,1},{w,0,1}, Compiled->False, ViewPoint->{-0.846, -1.464, 3.997}, DefaultFont->{"cmr10", 10}];

Figure 2.8, page 62: A Bilinear Surface.

(\* A Triangular bilinear surface example \*)

—1—

ParametricPlot3D[{u(1-w),w,(1-u)(1-w)}, {u,0,1},{w,0,1}, Compiled->False, ViewPoint->{-2.673, -3.418, 0.046}, DefaultFont->{"cmr10", 10}];

Figure 2.9, page 63, A Triangular Bilinear Surface.

```
Clear[loftedSurf]; (* double helix as a lofted surface *)
<<:Graphics:ParametricPlot3D.m;
lottedSurf:={Cos[u],Sin[u],u}(1-w)+{Cos[u+Pi],Sin[u+Pi],u}w;
ParametricPlot3D[loftedSurf, {u,0,Pi,.1},{w,0,1}, Compiled->False,
Ticks->False, ViewPoint->{-2.640, -0.129, 0.007}]
```
Figure 2.12, page 67, The Double Helix as a Lofted Surface.

```
(* Another lofted surface example *)
<<:Graphics:ParametricPlot3D.m
Clear[1s];
ls=Simplify[{8u^3-12u^2+6u-1,4u^3-9u^2+6u,0}(1-w)+{2u-1,4u(u-1),1}w];
ParametricPlot3D[1s, {u,0,1,.1}, {w,0,1,.1}, Compiled->False,
ViewPoint->{-0.139, -1.179, 1.475}, DefaultFont->{"cmr10", 10},
AspectRatio->Automatic, Ticks->{{0,1},{0,1},{0,1}}];
```
Figure 2.13, page 68, A Lofted Surface Patch.

# **Chapter 3**

```
(* 3-point Lagrange polynomial (uniform and nonunif) *)
Clear[T,H,B,d0,d1];
d0=1; d1=1;
T = {t^2, t, 1};
H={{1/(d0(d0+d1)),-1/(d0 d1),1/(d1(d0+d1))},
{-1/(d0+d1)-1/d0,1/d0+1/d1,-1/d1+1/(d0+d1)},{1,0,0}};
B={{1,0},{1.3,.5},{4,0}};
Simplify[T.H.B];
C1=ParametricPlot[T.H.B,{t,0,d0+d1},PlotRange->All, Compiled->False,
PlotStyle->AbsoluteDashing[{2,2}], DisplayFunction->Identity];
d0=.583; d1=2.75;
H={{1/(d0(d0+d1)),-1/(d0 d1),1/(d1(d0+d1))},
{-1/(d0+d1)-1/d0,1/d0+1/d1,-1/d1+1/(d0+d1)},{1,0,0}};
Simplify[T.H.B];
C2=ParametricPlot[T.H.B,{t,0,d0+d1},PlotRange->All, Compiled->False,
DisplayFunction->Identity];
Show[C1, C2, AspectRatio->Automatic, DefaultFont->{"cmr10", 10},
DisplayFunction->$DisplayFunction];
```
Figure 3.1, page 80, Three-Point Lagrange Polynomials.

```
(* 3-point Lagrange polynomial (3 examples of nonuniform) *)
Clear[T,H,B,d0,d1,C1,C2,C3];
d0=1.414; d1=1.415; (* d1=0.5|P2-P1| *)
T = {t^2, t, 1};
H={{1/(d0(d0+d1)),-1/(d0 d1),1/(d1(d0+d1))},
{-1/(d0+d1)-1/d0,1/d0+1/d1,-1/d1+1/(d0+d1)},{1,0,0}};
B={{1,1},{2,2},{4,0}};
Simplify[T.H.B]
C1=ParametricPlot[T.H.B,{t,0,d0+d1},PlotRange->All, Compiled->False,
DisplayFunction->Identity];
d1=2.83; (* d1=|P2-P1| *)
```
 $-2-$ 

```
H={{1/(d0(d0+d1)),-1/(d0 d1),1/(d1(d0+d1))},
{-1/(d0+d1)-1/d0,1/d0+1/d1,-1/d1+1/(d0+d1)},{1,0,0}};
Simplify[T.H.B]
C2=ParametricPlot[T.H.B,{t,0,d0+d1},PlotRange->All, Compiled->False,
DisplayFunction->Identity];
d1=5.66; (* d1=2|P2-P1| *)
H=\{\frac{1}{(d0(d0+d1))},\frac{-1}{(d0 d1)},\frac{1}{(d1(d0+d1))}\},
{-1/(d0+d1)-1/d0,1/d0+1/d1,-1/d1+1/(d0+d1)},{1,0,0}};
Simplify[T.H.B]
C3=ParametricPlot[T.H.B,{t,0,d0+d1},PlotRange->All, Compiled->False,
DisplayFunction->Identity];
Show[C1,C2,C3, AspectRatio->Automatic, DefaultFont->{"cmr10", 10},
DisplayFunction->$DisplayFunction];
(* (1/24,-1/8)t^3+(-1/3,3/4)t^2+(1,-1)t *)
```
Figure 3.2, page 81, Three-Point Nonuniform Lagrange Polynomials.

```
(* Plot quadratic and cubic Lagrange basis functions *)
lagq={t^2,t,1}.{{1/2,-1,1/2},{-3/2,2,-1/2},{1,0,0}};
Plot[{lagq[[1]],lagq[[2]],lagq[[3]]},{t,0,2},
PlotRange->All, AspectRatio->Automatic, DefaultFont->{"cmr10", 10}];
lagc={t^3,t^2,t,1}.{{-9/2,27/2,-27/2,9/2},{9,-45/2,18,-9/2},
2{-11/2,9,-9/2,1},{1,0,0,0}}
Plot[{lagc[[1]],lagc[[2]],lagc[[3]],lagc[[4]]},{t,0,1},
PlotRange->All, AspectRatio->Automatic, DefaultFont->{"cmr10", 10}];
```
Figure 3.3, page 83, (a) Quadratic and (b) Cubic Lagrange Basis Functions.

```
<<:Graphics:ParametricPlot3D.m; (* Biquadratic patch for 9 points *)
Clear[T,pnt,M,g1,g2];
T[t_]:={t^2, t, 1};pnt={{{0,0,0},{1,0,0},{2,0,0}}, {{0,1,0},{1,1,1},{2,1,-.5}},
 {{0,2,0},{1,2,0},{2,2,0}}};
M={{2,-4,2},{-3,4,-1},{1,0,0}};
g2=Graphics3D[{AbsolutePointSize[4],
Table[Point[pnt[[i,j]]],{i,1,3},{j,1,3}] }];
comb[i_]:=(T[u].M.pnt)[[i]](Transpose[M].T[w])[[i]];
g1=ParametricPlot3D[comb[1]+comb[2]+comb[3], {u,0,1},{w,0,1},
Compiled->False, DisplayFunction->Identity];
Show[g1,g2, ViewPoint->{1.391, -2.776, 0.304}, DefaultFont->{"cmr10", 10},
DisplayFunction->$DisplayFunction]
```
Figure 3.4, page 88, A Biquadratic Surface Patch Example.

<<:Graphics:ParametricPlot3D.m; (\* BiCubic patch for 16 points \*) Clear[T,pnt,M,g1,g2];  $T[t_]:={t^3, t^2, t, 1};$ pnt={{{0,0,0},{1,0,0},{2,0,0},{3,0,0}}, {{0,1,0},{1,1,1},{2,1,-.5},{3,1,0}}, {{0,2,-.5},{1,2,0},{2,2,.5},{3,2,0}},{{0,3,0},{1,3,0},{2,3,0},{3,3,0}}}; M={{-4.5,13.5,-13.5,4.5},{9,-22.5,18,-4.5},{-5.5,9,-4.5,1},{1,0,0,0}}; g2=Graphics3D[{AbsolutePointSize[3], Table[Point[pnt[[i,j]]],{i,1,4},{j,1,4}] }]; comb[i\_]:=(T[u].M.pnt)[[i]](Transpose[M].T[w])[[i]]; g1=ParametricPlot3D[comb[1]+comb[2]+comb[3]+comb[4], {u,0,1},{w,0,1}, Compiled->False, DisplayFunction->Identity]; Show[g1,g2, ViewPoint->{2.752, -0.750, 1.265}, DefaultFont->{"cmr10", 10},

(\* ViewPoint->{1.413, 2.605, 0.974} for alt view \*) DisplayFunction->\$DisplayFunction]

Figure 3.6, page 91, A Bicubic Surface Patch Example.

```
Clear[p0,p1,p2,p3,basis,fourP,g0,g1,g2,g3,g4,g5];
p0[u_]:={u,0,Sin[Pi u]}; p1[u_]:={u,1+u/10,Sin[Pi(u+.1)]};
p2[u_]:={u,2,Sin[Pi(u+.2)]}; p3[u_]:={u,3+u/10,Sin[Pi(u+.3)]};
(* matrix 'basis' has dimensions 4x4x3 *)
basis:={{p0[0],p0[.33],p0[.67],p0[1]},{p1[0],p1[.33],p1[.67],p1[1]},
{p2[0],p2[.33],p2[.67],p2[1]},{p3[0],p3[.33],p3[.67],p3[1]}};
fourP:= (* basis matrix for a 4-point curve *){+4.5, 13.5, -13.5, 4.5}, {9, -22.5, 18, -4.5}, {-5.5, 9, -4.5, 1}, {1, 0, 0, 0}.}prt[i_]:= (* extracts component i from the 3rd dimen of 'basis' *)
basis[[Range[1,4],Range[1,4],i]];
coord[i] := (* calc. the 3 parametric components of the surface *)\{u^3, u^2, u, 1\}.fourP.prt[i].Transpose[fourP].\{w^3, w^2, w, 1\};g0=ParametricPlot3D[p0[u], {u,0,1}]
g1=ParametricPlot3D[p1[u], {u,0,1}]
g2=ParametricPlot3D[p2[u], {u,0,1}]
g3=ParametricPlot3D[p3[u], {u,0,1}]
g4=Graphics3D[{AbsolutePointSize[4],
Table[Point[basis[[i,j]]],{i,1,4},{j,1,4}]}];
g5=ParametricPlot3D[{coord[1],coord[2],coord[3]},
{u,0,1,.05},{w,0,1,.05}, DisplayFunction->Identity];
Show[g0,g1,g2,g3, ViewPoint->{-2.576, -1.365, 1.718},
Ticks->False, DisplayFunction->$DisplayFunction]
Show[g4,g5, ViewPoint->{-2.576, -1.365, 1.718},
DisplayFunction->$DisplayFunction]
```
Figure 3.7, page 94, A Four-Curve Surface.

```
<<:Graphics:ParametricPlot3D.m;
Clear[p00,p01,p10,p11,pu0,pu1,p0w,p1w];
p00:={0,0,0}; p01:={0,1,0};
p10:={1,0,0}; p11:={1,1,0};
pu0:={u,0,Sin[Pi u]};
pu1:=\{u, 1, Sin[Pi u]\};p0w:={0,w,Sin[Pi w]};
p1w:=\{1,w,\text{Sin[Pi w]}\};Simplify[
{1-u,u}.{p0w,p1w}+{1-w,w}.{puo,pu1}-p00(1-u)(1-w)-p01(1-u)w
-p10(1-w)u-p11 u w]
ParametricPlot3D[%,
{u,0,1,.2},{w,0,1,.2},
```

```
PlotRange->All,
AspectRatio->Automatic,
RenderAll->False,
Ticks->{{1},{0,1},{0,1}},
Prolog->AbsoluteThickness[.4]]
```
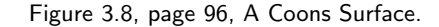

```
p00={-1,-1,0}; p01={-1,1,0}; p10={1,-1,0}; p11={1,1,0};
pnts={p00,p01,p10,p11,{1,-1/2,1/2},{1,1/2,-1/2},
 {0,-1,-1/2},{0,1,1/2}};
p0w[w_]:={-1,2w-1,0};p1w[w_]:={1, (-4-w+27w^2-18w^3)/4,27(w-3w^2+2w^3)/4};pu0[u_]:={2u-1,-1,2u^2-2u};pu1[u_]:={2u-1,1,-2u^2+2u};
p[u_-,w_-] := (1-u)p0w[w] + u p1w[w] + (1-w)pu0[u] + w pu1[u] \ \ \ \ \-p00(1-u)(1-w)-p01(1-u)w-p10 u(1-w)-p11 u w;g1=Graphics3D[{AbsolutePointSize[5], Table[Point[pnts[[i]]],
{i,1,8}]}];
g2=ParametricPlot3D[p[u,w], {u,0,1},{w,0,1}, Compiled->False,
Ticks->{{-1,1},{-1,1},{-1,1}}, DisplayFunction->Identity];
Show[g1,g2]
```
Figure 3.9, page 98, A Coons Surface Patch and Code.

```
<<:Graphics:ParametricPlot3D.m; (* Triangular Coons patch *)
Clear[T,pnt,M,g1,g2];
T[t_]:={1+2t^3-3t^2,3t^2-2t^3,1};p00={0,0,0}; p10={2,0,0}; p11={1,1,0};
M=\{[-p00,-p11,(w,w,4w(1-w)}], {-p10,-p11}, {2-w,w,4w(1-w)}\},{{2u,0,4u(u-1)},p11,{0,0,0}}};
g2=Graphics3D[{AbsolutePointSize[3],Point[p00], Point[p10], Point[p11] }];
comb[i_]:=(T[u].M)[[i]] T[w][[i]],g1=ParametricPlot3D[comb[1]+comb[2]+comb[3], {u,0,1},{w,0,1},
Compiled->False, DisplayFunction->Identity];
Show[g1,g2, ViewPoint->{2.933, 0.824, 0.673}, DefaultFont->{"cmr10", 10},
DisplayFunction->$DisplayFunction]
(*ViewPoint->{1.413, 2.605, 0.974} for alt view *)
```
Figure 3.14, page 105, A Triangular Coons Surface Patch Example.

 $b[u_-,w_-]:={0,1/2,1}(1-u)(1-w)+{1,1/2,1}(1-u)w$ +{0,3/2,1}(1-w)u+{1,3/2,1}u w;  $H=\{\{2,-2,1,1\},\{-3,3,-2,-1\},\{0,0,1,0\},\{1,0,0,0\}\};$ lu0={u^3,u^2,u,1}.H.{{0,0,0},{0,1/2,1},{0,0,1},{0,1,0}}; lu1={u^3,u^2,u,1}.H.{{1,0,0},{1,1/2,1},{0,0,1},{0,1,0}};  $l[u_-,w_+] := lu(1-w) + lu1 w;$ fu0={u^3,u^2,u,1}.H.{{3/2,1/2,0},{1,1/2,1},{0,0,1},{-1,0,0}};

 $-5-$ 

```
fu1={u^3,u^2,u,1}.H.{{3/2,3/2,0},{1,3/2,1},{0,0,1},{-1,0,0}};
f[u_-,w_-]:=fu0(1-w)+fu1 w;cu0={u^3, u^2, u, 1}.H. {{1, 0, 0}, {3/2, 1/2, 0}, {1, 0, 0}, {0, 1, 0}};
\text{cu1} = \{1, 1/2, 1\};c0w = \{w^3,w^2,w,1\}.H.\{\{1,0,0\},\{1,1/2,1\},\{0,0,1\},\{0,1,0\}\};clw = \{w^3, w^2, w, 1\}.H.\{3/2, 1/2, 0\}, \{1, 1/2, 1\}, \{0, 0, 1\}, \{-1, 0, 0\}\};c[u_-,w_-] := (1-u)c0w+u c1w+(1-w)cu0+w cu1-(1-u)(1-w){1,0,0}-u(1-w){3/2,1/2,0}-w(1-u)cu1-u w cu1;g1 = ParametricPlot3D[b[u,w], \{u,0,1\}, \{w,0,1\}]g2=ParametricPlot3D[l[u,w], {u,0,1},{w,0,1}]
g3 = ParametricPlot3D[f[u,w], \{u,0,1\}, \{w,0,1\}]g4=ParametricPlot3D[c[u,w], {u,0,1},{w,0,1}]
Show[g1,g2,g3,g4]
```
Figure 3.15, page 107, Bilinear, Lofted, and Coons Surface Patches.

# **Chapter 4**

```
Clear[T,H,B]; (* Hermite Interpolation *)
T = \{t^3, t^2, t, 1\};H={{2,-2,1,1},{-3,3,-2,-1},{0,0,1,0},{1,0,0,0}};
B={{0,0},{2,1},{1,1},{1,0}};
ParametricPlot[T.H.B,{t,0,1},PlotRange->All]
```
Code on page 107.

```
<<:Graphics:ParametricPlot3D.m; (* Hermite 3D example *)
Clear[T,H,B];
T=\{t^3, t^2, t, 1\};H={{2,-2,1,1},{-3,3,-2,-1},{0,0,1,0},{1,0,0,0}};
B={{0,0,0},{1,1,1},{1,0,0},{0,1,0}};
ParametricPlot3D[T.H.B,{t,0,1}, Compiled->False,
ViewPoint->{-0.846, -1.464, 3.997}, DefaultFont->{"cmr10", 10}];
(* ViewPoint->{3.119, -0.019, 0.054} alt view *)
```
Figure 4.4, page 118, A Hermite Curve Segment in Space.

```
Clear[T,H,B]; (* Nonuniform Hermite segments *)
T=\{t^3,t^2,t,1\};H={{2,-2,1,1},{-3,3,-2,-1},{0,0,1,0},{1,0,0,0}};
B[delta_]:={{0,0},{2,0},delta{2,1},delta{2,-1}};
g1=ParametricPlot[T.H.B[0.5],{t,0,1},Compiled->False,
DisplayFunction->Identity];
g2=ParametricPlot[T.H.B[1],{t,0,1},Compiled->False,
DisplayFunction->Identity];
g3=ParametricPlot[T.H.B[1.5],{t,0,1},Compiled->False,
DisplayFunction->Identity];
Show[g1,g2,g3, DisplayFunction->$DisplayFunction, DefaultFont->{"cmr10", 10}]
```
Figure 4.5, page 120, Three Nonuniform Hermite Segments.

<<:Graphics:ParametricPlot3D.m; (\* Two Ferguson patches \*)  $F1[t_+]$ :=2t^3-3t^2+1;  $F2[t_+]$ :=-2t^3+3t^2;  $F3[t_]:=t^3-2t^2+t;$   $F4[t_]:=t^3-t^2;$ F[t\_]:={F1[t],F2[t],F3[t],F4[t]}; p00={0,0,0}; p01={0,1,0}; pu00={1,0,1}; pw00={0,1,1}; pu01={1,0,1}; pw01={0,1,0}; p10={1,0,0}; p11={1,1,0}; pu10={1,0,-1}; pw10={0,1,0}; pu11={1,0,-1}; pw11={0,1,-1};  $p20=[2,0,0]; p21=[2,1,0]; p0120=[1,0,0]; p020=[0,1,0]; p021=[1,0,0]; p021=[0,1,0];$ H={{p00,p01,pw00,pw01},{p10,p11,pw10,pw11}, {pu00,pu01,{0,0,0},{0,0,0}},{pu10,pu11,{0,0,0},{0,0,0}}}; prt[i\_]:=H[[Range[1,4],Range[1,4],i]]; g1=ParametricPlot3D[{F[u].prt[1].F[w],F[u].prt[2].F[w],F[u].prt[3].F[w]}, {u,0,.98,.05},{w,0,1,.05}, DisplayFunction->Identity];

```
H={{p10,p11,pw10,pw11},{p20,p21,pw20,pw21},
{pu10,pu11,{0,0,0},{0,0,0}},{pu20,pu21,{0,0,0},{0,0,0}}};
g2=ParametricPlot3D[{F[u].prt[1].F[w],F[u].prt[2].F[w],F[u].prt[3].F[w]},
{u,0.05,1,.05},{w,0,1,.05}, DisplayFunction->Identity];
```
g3=Graphics3D[{AbsolutePointSize[4], Point[p00],Point[p01],Point[p10],Point[p11],Point[p20],Point[p21]}];

Show[g1,g2,g3, ViewPoint->{0.322, 1.342, 0.506}, DefaultFont->{"cmr10", 10}, DisplayFunction->\$DisplayFunction]

Figure 4.15, page 135, Two Ferguson Surface Patches.

# **Chapter 5**

(\* tilted helix as a periodic curve \*) ParametricPlot3D[{.05t+Cos[t],Sin[t],.1t}, {t,0,10Pi}, Compiled->False, Ticks->{{-1,0,1,2},{-1,0,1},{0,1,2,3}}, DefaultFont->{"cmr10", 10}, PlotPoints->100]

Figure 5.3, page 151, A Tilted Helix as a Periodic Curve.

(\* Nonuniform cubic spline example \*)  $C1: = ParametricPlot[\{1/24, -1/8\}t^3 + \{-1/3, 3/4\}t^2 + \{1, -1\}t, \{t, 0, 2\},$ PlotRange->All, Compiled->False, DisplayFunction->Identity]; C2:=ParametricPlot $[{(-1/12,0)t^2+{(1/6,1/2)t+{1,0}}, {t,0,2}},$ PlotRange->All, Compiled->False, DisplayFunction->Identity];  $C3:$ =ParametricPlot[-{1/24,1/8}t^3+{-1/12,0}t^2+{-1/6,1/2}t+{1,1}, {t,0,2}, PlotRange->All, Compiled->False, DisplayFunction->Identity]; Show[C1, C2, C3, PlotRange->All, AspectRatio->Automatic, DisplayFunction->\$DisplayFunction, DefaultFont->{"cmr10", 10}];

Figure 5.5, page 156, A Nonuniform Cubic Spline Example.

(\* quadratic spline example \*) C1:=ParametricPlot[{t,t^2-t}, {t,0,1}, DisplayFunction->Identity]; C2:=ParametricPlot[{-t^2+t+1,t}, {t,0,1}, DisplayFunction->Identity]; C3:=ParametricPlot[{-t+1,-t^2+t+1}, {t,0,1}, DisplayFunction->Identity]; C4=Graphics[{AbsolutePointSize[3], Point[{0,0}], Point[{1,0}], Point[{1,1}], Point[{0,1}] }]; Show[C1, C2, C3, C4, DisplayFunction->\$DisplayFunction, DefaultFont->{"cmr10", 10}, AspectRatio->Automatic]

Figure 5.6, page 158, A Quadratic Spline Example.

(\* Cardinal spline example \*)

 $-7-$ 

```
T = {t^3, t^2, t, 1};\texttt{H[s\_]:}=\!\{\{\texttt{-s},\texttt{2-s},\texttt{s-2},\texttt{s}\},\{\texttt{2s},\texttt{s-3},\texttt{3-2s},\texttt{-s}\},\{\texttt{-s},\texttt{0},\texttt{s},\texttt{0}\},\{\texttt{0},\texttt{1},\texttt{0},\texttt{0}\}\};B={{1,3},{2,0},{3,2},{2,3}};
s=3/6; (* T=0 *)
g1=ParametricPlot[T.H[s].B,{t,0,1},PlotRange->All, Compiled->False,
DisplayFunction->Identity];
s=2/6; (* T=1/3 *)
g2=ParametricPlot[T.H[s].B,{t,0,1},PlotRange->All, Compiled->False,
DisplayFunction->Identity];
s=1/6; (* T=2/3 *)
g3=ParametricPlot[T.H[s].B,{t,0,1},PlotRange->All, Compiled->False,
DisplayFunction->Identity];
s=0; (*T=1*)g4=ParametricPlot[T.H[s].B,{t,0,1},PlotRange->All, Compiled->False,
DisplayFunction->Identity];
g5=Graphics[{AbsolutePointSize[4], Table[Point[B[[i]]],{i,1,4}] }];
Show[g1,g2,g3,g4,g5, DefaultFont->{"cmr10", 10},
DisplayFunction->$DisplayFunction]
```
Figure 5.8, page 164, A Cardinal Spline Example.

```
000 1 00 2 00 300
0 10 .5 .5 1 2.5 .5 0 3 1 0
0 2 0 .5 2.5 0 2.5 2.5 1 3 2 0
030 13 0 2 3 0 330
```

```
<<:Graphics:ParametricPlot3D.m;
Clear[Pt,Bm,CRpatch,g1,g2,g3];
Pt=ReadList["CRpoints",{Number,Number,Number},
RecordLists->True];
Bm:={{-.5,1.5,-1.5,.5},{1,-2.5,2,-.5},
{-.5,0,.5,0},{0,1,0,0}};
CRpatch[i] := (* 1st patch, rows 1-4*){u^3,u^2,u,1}.Bm.Pt[[{1,2,3,4},{1,2,3,4},i]].
Transpose[Bm].\{w^3, w^2, w, 1\};g1=Graphics3D[{AbsolutePointSize[4],
Table[Point[Pt[[i,j]]],{i,1,4},{j,1,4}]}];
g2=ParametricPlot3D[{CRpatch[1],CRpatch[2],CRpatch[3]},
{u,0,.98,.1},{w,0,1,.1}, DisplayFunction->Identity];
Show[g1,g2, ViewPoint->{-4.322, 0.242, 0.306},
DisplayFunction->$DisplayFunction]
```
Figure 5.10, page 166, A Catmull–Rom Surface Patch.

```
000 1 00 2 00 300
0 10 .5 .5 1 2.5 .5 0 3 1 0
0 2 0 .5 2.5 0 2.5 2.5 1 3 2 0
030 13 0 2 3 0 330
040 14 0 2 4 0 340
```

```
<<:Graphics:ParametricPlot3D.m;
Clear[Pt,Bm,CRpatch,CRpatchM,g1,g2,g3];
Pt=ReadList["CRpoints", {Number, Number, Number},
RecordLists->True];
Bm:=\{\{-5,1.5,-1.5,.5\},\{1,-2.5,2,-.5\},\{-.5,0,.5,0},{0,1,0,0}};
CRpatch[i_]:=(* 1st patch, rows 1-4*){u^2, u^2, u, 1}. Bm. Pt[[{1, 2, 3, 4}, {1, 2, 3, 4}, i]].Transpose[Bm].\{w^3,w^2,w,1\};
```

```
CRpatchM[i_]:= (* 2nd patch, rows 2-5 *)
{u^3,u^2,u,1}.Bm.Pt[[{2,3,4,5},{1,2,3,4},i]].
Transpose[Bm].{w^3,w^2,w,1};
g1=Graphics3D[{AbsolutePointSize[4],
Table[Point[Pt[[i,j]]],{i,1,5},{j,1,4}]}];
g2=ParametricPlot3D[{CRpatch[1],CRpatch[2],CRpatch[3]},
{u,0,.98,.1},{w,0,1,.1}, DisplayFunction->Identity];
g3=ParametricPlot3D[{CRpatchM[1],CRpatchM[2],CRpatchM[3]},
{u,0,1,.1},{w,0,1,.1}, DisplayFunction->Identity];
Show[g1,g2,g3, ViewPoint->{-4.322, 0.242, 0.306},
DisplayFunction->$DisplayFunction]
```
Figure 5.11, page 167, Two Catmull–Rom Surface Patches.

```
(* A Catmull-Rom surface with tension *)
<<:Graphics:ParametricPlot3D.m;
Clear[Pt,Bm,CRpatch,g1,g2,s];
Pt={{{0,3,0},{1,3,0},{2,3,0},{3,3,0}}, {{0,2,0},{.1,2,.9},{2.9,2,.9},{3,2,0}},
{{0,1,0},{.1,1,.9},{2.9,1,.9},{3,1,0}}, {{0,0,0},{1,0,0},{2,0,0},{3,0,0}}};
Bm:={{-s,2-s,s-2,s},{2s,s-3,3-2s,-s}, {-s,0,s,0},{0,1,0,0}};
CRpatch[i_]: = (* rows 1-4*){\bar{u}}^3, {\bar{u}}^2, u, 1\}.Bm.Pt[[{1,2,3,4},{1,2,3,4},i]]. Transpose[Bm].{w^3,w^2,w,1};
g1=Graphics3D[{AbsolutePointSize[2],
Table[Point[Pt[[i,j]]],{i,1,4},{j,1,4}]}];
s = .4;g2=ParametricPlot3D[{CRpatch[1],CRpatch[2],CRpatch[3]},
{u,0,1},{w,0,1}, DisplayFunction->Identity];
Show[g1,g2, ViewPoint->{1.431, -4.097, 0.011},
DisplayFunction->$DisplayFunction, PlotRange->All]
```
Figure 5.12, page 168, A Catmull–Rom Surface Patch With Tension.

```
Clear[T,H,B,pts,Pa,Pd,te,bi,co]; (* Kochanek Bartels 3+2 points*)
T=\{t^3, t^2, t, 1\};H={{2,-2,1,1},{-3,3,-2,-1},{0,0,1,0},{1,0,0,0}};
Pd[k_]:=(1-te[[k+1]])(1+bi[[k+1]])(1+co[[k+1]])(pts[[k+1]]-pts[[k]])/2+
(1-te[[k+1]])(1-bi[[k+1]])(1-co[[k+1]])(pts[[k+2]]-pts[[k+1]])/2;Pa[k_]:=(1-te[[k+2]))(1+bi[[k+2]))(1-co[[k+2]))(pts[[k+2])-pts[[k+1]])/2+(1-te[[k+2]])(1-bi[[k+2]])(1+co[[k+2]])(pts[[k+3]]-pts[[k+2]])/2;pts:={{-1,-1},{0,0},{4,6},{10,-1},{11,-2}};
te={0,0,0,0,0}; bi={0,0,0,0,0}; co={0,0,0,0,0};
```

```
B={pts[[2]],pts[[3]],Pd[1],Pa[1]};
Simplify[T.H.B]
Simplify[D[T.H.B,t]]
g1=ParametricPlot[T.H.B,{t,0,1},PlotRange->All];
```

```
B={pts[[3]],pts[[4]],Pd[2],Pa[2]};
Simplify[T.H.B]
Simplify[D[T.H.B,t]]
g2=ParametricPlot[T.H.B,{t,0,1},PlotRange->All];
g3=Graphics[{AbsolutePointSize[4], Table[Point[pts[[i]]],{i,1,5}] }];
Show[g1,g2,g3]
```
Code For Figure 5.17, page 173.

### **Chapter 6**

—9—

```
(* Just the base functions bern. Note how "pwr" handles 0^0 *)
Clear[pwr,bern];
pwr[x_-,y_-]:=If[x==0 k& y==0, 1, x^y];bern[n_1,i_1,t_1]:=Binomial[n,i]pwr[t,i]pwr[1-t,n-i] (* t^i x (1-t)^(n-i) *)
Plot[Evaluate[Table[bern[5,i,t], {i,0,5}]], {t,0,1}, DefaultFont->{"cmr10", 10}];
```
Figure 6.2, page 179, The Bernstein Polynomials for  $n = 2, 3, 4$ .

(\* Just the base functions bern. Note how "pwr" handles  $0^{\circ}0$  \*) Clear[pwr,bern,n,i,t]  $\text{pur}\left[x_{-},y_{-}\right]:=\text{If}\left[x==0 \text{ \& } y==0, \text{ 1, } x^{\text{-}}y\right];$ bern[n\_,i\_,t\_]:=Binomial[n,i]pwr[t,i]pwr[1-t,n-i]  $(* t^i \setminus [Times] (1-t)^n(n-i) *)$ Plot[Evaluate[Table[bern[5,i,t], {i,0,5}]], {t,0,1}, DefaultFont->{"cmr10", 10}] Clear[i,t,pnts,pwr,bern,bzCurve,g1,g2]; (\* Cubic Bezier curve \*) (\* either read points from file pnts=ReadList["DataPoints",{Number,Number}]; \*) (\* or enter them explicitly \*) pnts={{0,0},{.7,1},{.3,1},{1,0}}; (\* 4 points for a cubic curve \*) pwr[x\_,y\_]:=If[x==0 && y==0, 1,  $x^y$ ]; bern[n\_,i\_,t\_]:=Binomial[n,i]pwr[t,i]pwr[1-t,n-i]  $bzCurve[t_]:=Sum[pts[[i+1]]bern[3,i,t], {i,0,3}]$ g1=ListPlot[pnts, Prolog->AbsolutePointSize[4], PlotRange->All, AspectRatio->Automatic, DisplayFunction->Identity] g2=ParametricPlot[bzCurve[t], {t,0,1}, DisplayFunction->Identity] Show[g1,g2, DisplayFunction->\$DisplayFunction]

Code on pages 179–180.

Clear[pnts,pwr,bern,bzCurve,g1,g2,g3]; (\* General 3D Bezier curve \*) pnts={{1,0,0},{0,-3,0.5},{-3,0,0.75},{0,3,1},{3,0,1.5},{0,-3,1.75},{-1,0,2}}; n=Length[pnts]-1;  $\text{pwr}\left[x_{-},y_{-}\right]:=\!\!\text{If}\left[x==0\text{ \& }y==0,\ 1,\ x^{\char` }y\right];$ bern $[n_-,i_-,t_-]$ :=Binomial $[n,i]$ pwr $[t,i]$ pwr $[1-t,n-i]$  (\* t^i x (1-t)^(n-i) \*)  $\verb|bzCurve[t_]:=\texttt{Sum[pts[[i+1]]bern[n,i,t],\{i,0,n\}];$ g1=ParametricPlot3D[bzCurve[t], {t,0,1}, Compiled->False, DisplayFunction->Identity]; g2=Graphics3D[{AbsolutePointSize[2], Map[Point,pnts]}]; g3=Graphics3D[{AbsoluteThickness[2], (\* control polygon \*)  $\overline{\texttt{Table}[\texttt{Line}[\{\texttt{pnts}[\texttt{[j]}], \texttt{pnts}[\texttt{[j+1]}]\}], \{\texttt{j,1,n}}\}]\overline{\texttt{j}}\hspace{0.5pt};$ g4=Graphics3D[{AbsoluteThickness[1.5], (\* the coordinate axes \*) Line[{{0,0,3},{0,0,0},{3,0,0},{0,0,0},{0,3,0}}]}]; Show[g1,g2,g3,g4, AspectRatio->Automatic, PlotRange->All, DefaultFont->{"cmr10", 10}, Boxed->False, DisplayFunction->\$DisplayFunction];

Code on page 180.

 $Q1:=3\Delta t$ ; Q2:=Q1× $\Delta t$ ; //  $3\Delta^2 t$  $Q3: = \Delta^3 t;$ Q4:=2Q2; //  $6\Delta^2 t$ Q5:=6Q3; //  $6\Delta^{3}t$  $Q6: = P_0 - 2P_1 + P_2;$  $Q7: = 3(P_1 - P_2) - P_0 + P_3;$ 

 $-10-$ 

```
B:=P_0;dB:=(P1 − P0)Q1+Q6×Q2+Q7×Q3;
ddB: =Q6\timesQ4+Q7\timesQ5;
dddB: =Q7 \timesQ5;
for t:=0 to 1 step ∆t do
Pixel(B);
B:=B+dB; dB:=dB+ddB; ddB:=ddB+dddB;
endfor;
n=3; Clear[q1,q2,q3,q4,q5,Q6,Q7,B,dB,ddB,dddB,p0,p1,p2,p3,tabl];
p0={0,1}; p1={5,.5}; p2={0,.5}; p3={0,1}; (* Four points *)
dt=.01; q1=3dt; q2=3dt^2; q3=dt^3; q4=2q2; q5=6q3;
Q6=p0-2p1+p2; Q7=3(p1-p2)-p0+p3;
B=p0; dB=(p1-p0) q1+Q6 q2+Q7 q3; (* space indicates *)
ddB=Q6 q4+Q7 q5; dddB=Q7 q5; (* multiplication *)
tabl = \{\};
Do[{tabl=Append[tabl,B], B=B+dB, dB=dB+ddB, ddB=ddB+dddB},
                                                        \{t, 0, 1, dt\};
ListPlot[tabl];
                  Figure 6.4, page 189, A Fast Bézier Curve Algorithm.
            (* New points for Bezier curve subdivision exercise *)
            pnts={{0,1,1},{1,1,0},{4,2,0},{6,1,1}};
            t = 1/3;pwr[x_,y_]:=If[x==0 && y==0, 1, x^y];
            bern[n_,i_,t_]:=Binomial[n,i]pwr[t,i]pwr[1-t,n-i]
            p01=Sum[pnts[[i+1]]bern[1,i,t], {i,0,1}]
            p012=Sum[pnts[[i+1]]bern[2,i,t], {i,0,2}]
            p0123=Sum[pnts[[i+1]]bern[3,i,t], {i,0,3}]
            p0123=Sum[pnts[[3-3+i+1]]bern[3,i,t], {i,0,3}]
            p123=Sum[pnts[[3-2+i+1]]bern[2,i,t], {i,0,2}]
            p23=Sum[pnts[[3-1+i+1]]bern[1,i,t], {i,0,1}]
               Figure Ans.10, page 423, Code to Compute Six New Points.
(* Interpolating Bezier Curve: I *)
Clear[p0,p1,p2,p3,p4,p5,x1,x2,x3,y1,y2,y3,c1,c2,c3,g1,g2,g3,g4];
p0={1/2,0}; p1={1/2,1/2}; p2={0,1};
p3={1,3/2}; p4={3/2,1}; p5={1,1/2};
x1=p1+(p2-p0)/6;x2=p2+(p3-p1)/6;
x3=p3+(p4-p2)/6;
y1=p2-(p3-p1)/6;
y2=p3-(p4-p2)/6;
y3=p4-(p5-p3)/6;
c1[t_]:=\text{Simplify}[(1-t)^3 p1+3t(1-t)^2 x1+3t^2(1-t) y1+t^3 p2]
```

```
c2[t_]:=\text{Simplify}[(1-t)^3 p2+3t(1-t)^2 x2+3t^2(1-t) y2+t^3 p3]c3[t_]:=Simplify[(1-t)^3 p3+3t(1-t)^2 x3+3t^2(1-t) y3+t^3 p4]
g1=ListPlot[{p0,p1,p2,p3,p4,p5,x1,x2,x3,y1,y2,y3},
Prolog->AbsolutePointSize[4], PlotRange->All,
 AspectRatio->Automatic, DisplayFunction->Identity]
g2=ParametricPlot[c1[t], {t,0,.9}, DisplayFunction->Identity]
g3=ParametricPlot[c2[t], {t,0.1,.9}, DisplayFunction->Identity]
g4=ParametricPlot[c3[t], {t,0.1,1}, DisplayFunction->Identity]
Show[g1,g2,g3,g4, DisplayFunction->$DisplayFunction]
```
Figure 6.18, page 215, An Interpolating Bézier Curve.

```
(* biquadratic bezier surface patch *)
Clear[pwr,bern,spnts,n,bzSurf,g1,g2];
n=2;
<<:Graphics:ParametricPlot3D.m
spnts={{{0,0,0},{1,0,1},{0,0,2}},
\{ \{1,1,0\}, \{4,1,1\}, \{1,1,2\} \}, \{ \{0,2,0\}, \{1,2,1\}, \{0,2,2\} \} \} ;
(* Handle Indeterminate condition *)
pwr[x_-,y_-]:=If[x==0 k& y==0, 1, x^y];bern[n_,i_,u_]:=Binomial[n,i]pwr[u,i]pwr[1-u,n-i]
bzSurf[u_-,w_-]:=Sum[bern[n,i,u] spnts[[i+1,j+1]] bern[n,j,w],
{i,0,n}, {j,0,n}]
g1=ParametricPlot3D[bzSurf[u,w],{u,0,1}, {w,0,1},
Ticks->{{0,1,4},{0,1,2},{0,1,2}},
Compiled->False, DisplayFunction->Identity];
g2=Graphics3D[{AbsolutePointSize[3],
Table[Point[spnts[[i,j]]],{i,1,n+1},{j,1,n+1}]}];
Show[g1,g2, ViewPoint->{2.783, -3.090, 1.243}, PlotRange->All,
DefaultFont->{"cmr10", 10}, DisplayFunction->$DisplayFunction];
```
Figure 6.20, page 221, A Biquadratic Bézier Surface Patch.

```
(* A Bezier surface example. Given the six two-dimensional... *)
Clear[pnts,b1,b2,g1,g2,vlines,hlines];
pnts={{{0,1,0},{1,1,1},{2,1,0}},{{0,0,0},{1,0,0},{2,0,0}}};
b1[w_]:={1-w,w}; b2[u_]:={(1-u)^2,2u(1-u),u^2};
comb[i_]:=(b1[w].pnts)[[i]] b2[u][[i]];g1=ParametricPlot3D[comb[1]+comb[2]+comb[3], {u,0,1},{w,0,1}, Compiled->False,
DefaultFont->{"cmr10", 10}, DisplayFunction->Identity,
AspectRatio->Automatic, Ticks->{{0,1,2},{0,1},{0,.5}}];
g2=Graphics3D[{AbsolutePointSize[5],
Table[Point[pnts[[i,j]]],{i,1,2},{j,1,3}]}];
vlines=Graphics3D[{AbsoluteThickness[2],
Table[Line[{pnts[[1,j]],pnts[[2,j]]}], {j,1,3}]}];
hlines=Graphics3D[{AbsoluteThickness[2],
Table[Line[{pnts[[i,j]],pnts[[i,j+1]]}], {i,1,2}, {j,1,2}]}];
Show[g1,g2,vlines,hlines, ViewPoint->{-0.139, -1.179, 1.475},
DisplayFunction->$DisplayFunction, PlotRange->All, Shading->False,
DefaultFont->{"cmr10", 10}];
```
Figure 6.21, page 223, A Lofted Bézier Surface Patch.

```
(* Degree elevation of a rect Bezier surface from 2x3 to 4x5 *)
Clear[p,q,r];
m=1; n=2;
p={{p00,p01,p02},{p10,p11,p12}}; (* array of points *)
```
 $-12-$ 

```
r=Array[a, {m+3,n+3}]; (* extended array, still undefined *)
Part[r,1]=Table[a, {i,-1,m+2}];
Part[r,2]=Append[Prepend[Part[p,1],a],a];
Part[r,3]=Append[Prepend[Part[p,2],a],a];
Part[r,n+2]=Table[a, {i,-1,m+2}];
MatrixForm[r] (* display extended array *)
q[i_-,j_-]:=(i/(m+1),1-i/(m+1)). (* dot product *)
{{r[[i+1,j+1]],r[[i+1,j+2]]},{r[[i+2,j+1]],r[[i+2,j+2]]}}).
{j/(n+1), i-j/(n+1)}q[2,3] (* test *)
```

```
(a)
```

```
(* Degree elevation of a rect Bezier surface from 2x3 to 4x5 *)
Clear[p,r,comb];
m=1; n=2; (* set p to an array of 3D points *)
p={{{0,0,0},{1,0,1},{2,0,0}},{{0,1,0},{1,1,.5},{2,1,0}}};
r=Array[a, {m+3,n+3}]; (* extended array, still undefined *)
Part[r,1]=Table[{a,a,a}, {i,-1,m+2}];
Part[r,2]=Append[Prepend[Part[p,1],{a,a,a}],{a,a,a}];
Part[r,3]=Append[Prepend[Part[p,2],{a,a,a}],{a,a,a}];
Part[r,n+2]=Table[{a,a,a}, {i,-1,m+2}];
MatrixForm[r] (* display extended array *)
\cosh[i_-,j_-]:=(\{i/(m+1),1-i/(m+1)\}.{{r[[i+1,j+1]],r[[i+1,j+2]]},{r[[i+2,j+1]],r[[i+2,j+2]]}})[[1]]{j/(n+1),1-j/(n+1)}[[1]]+
(\{i/(m+1), 1-i/(m+1)\}.\label{eq:3} \{r[[i+1,j+1]],r[[i+1,j+2]],\{r[[i+2,j+1]],r[[i+2,j+2]]\})\}[[2]]\{j/(n+1),1-j/(n+1)\}[[2]]\}MatrixForm[Table[comb[i,j], {i,0,2},{j,0,3}]]
```
(b)

Figure 6.24, page 228, Code for Degree Elevation of a Rectangular Bézier Surface.

```
n=2; Clear[n,bern,p1,p2,g3,bzSurf,patch];
<<:Graphics:ParametricPlot3D.m
p1={{{-2,2,2},{-2,2,0},{0,2,0}},
{{-4,0,2},{-4,0,0},{0,0,0}},
 {(-2,-2,2)}, {-2,-2,0}, {0,-2,0}p2={{{0,2,0},{2,2,0},{2,2,-2}},
 {{0,0,0},{4,0,0},{4,0,-2}},
 {{0,-2,0},{2,-2,0},{2,-2,-2}}};
pwr[x_.,y_+] := If[x == 0 \& & y == 0, 1, x^y];bern[n_1,i_1,u_1]:=Binomial[n,i]pwr[u,i]pwr[1-u,n-i]bzSurf[p_.]:={\text{Sum}[p[[i+1,j+1,1]]bern[n,i,u]bern[n,j,w],}{i,0,n,1}, {j,0,n,1}],
Sum[p[[i+1,j+1,2]]bern[n,i,u]bern[n,j,w],
 {i,0,n,1}, {j,0,n,1}],
Sum[p[[i+1,j+1,3]]bern[n,i,u]bern[n,j,w],\{i,0,n,1\}, \{j,0,n,1\};
patch[s_]:=ParametricPlot3D[bzSurf[s],{u,0,1,.1}, {w,0.02,.98,.1}];
g3=Graphics3D[{AbsolutePointSize[3],
Table[Point[p1[[i,j]]],{i,1,n+1},{j,1,n+1}]}]
```

```
g4=Graphics3D[{AbsolutePointSize[3],
Table[Point[p2[[i,j]]],{i,1,n+1},{j,1,n+1}]}]
Show[patch[p1],patch[p2],g3,g4,
DisplayFunction->$DisplayFunction]
```
Figure 6.26, page 231, Two Bézier Surface Patches.

```
(* A Rational Bezier Surface *)
Clear[pwr,bern,spnts,n,m,wt,bzSurf,cpnts,patch,vlines,hlines,axes];
<<:Graphics:ParametricPlot3D.m
spnts={{{0,0,0},{1,0,1},{0,0,2}},
{{1,1,0},{4,1,1},{1,1,2}}, {{0,2,0},{1,2,1},{0,2,2}}};
m=Length[spnts[[1]]]-1; n=Length[Transpose[spnts][[1]]]-1;
wt=Table[1, {i,1,n+1},{j,1,m+1}];
wt[[2,2]]=5;
pwr[x_,y_]:=If[x==0 && y==0, 1, x^y];
bern[n_,i_,u_]:=Binomial[n,i]pwr[u,i]pwr[1-u,n-i]
bzSurf[u_-,w_-]:=Sum[wt[[i+1,j+1]]spnts[[i+1,j+1]]bern[n,i,u]bern[m,j,w], {i,0,n}, {j,0,m}]/
Sum[wt[[i+1,j+1]]bern[n,i,u]bern[m,j,w], {i,0,n}, {j,0,m}];
patch=ParametricPlot3D[bzSurf[u,w],{u,0,1}, {w,0,1},
Compiled->False, DisplayFunction->Identity];
cpnts=Graphics3D[{AbsolutePointSize[4], (* control points *)
Table[Point[spnts[[i,j]]], {i,1,n+1},{j,1,m+1}]}];
vlines=Graphics3D[{AbsoluteThickness[1], (* control polygon *)
Table[Line[{spnts[[i,j]],spnts[[i+1,j]]}], {i,1,n}, {j,1,m+1}]}];
hlines=Graphics3D[{AbsoluteThickness[1],
Table[Line[{spnts[[i,j]],spnts[[i,j+1]]}], {i,1,n+1}, {j,1,m}]}];
maxx=Max[Flatten[Table[Part[spnts[[i,j]], 1], {i,1,n+1}, {j,1,m+1}]]];
maxy=Max[Flatten[Table[Part[spnts[[i,j]], 2], {i,1,n+1}, {j,1,m+1}]]];
maxz=Max[Flatten[Table[Part[spnts[[i,j]], 3], {i,1,n+1}, {j,1,m+1}]]];
axes=Graphics3D[{AbsoluteThickness[1.5], (* the coordinate axes *)
Line[{{0,0,maxz},{0,0,0},{maxx,0,0},{0,0,0},{0,maxy,0}}]}];
Show[cpnts,hlines,vlines,axes,patch, PlotRange->All, DefaultFont->{"cmr10",10},
DisplayFunction->$DisplayFunction, ViewPoint->{2.783, -3.090, 1.243}];
```
Figure 6.27, page 233, A Rational Bézier Surface Patch.

```
(* Triangular Bezier surface patch *)
pnts={{3,3,0}, {2,2,0},{4,2,1}, {1,1,0},{3,1,1},{5,1,2},
 {0,0,0},{2,0,1},{4,0,2},{6,0,3}};
B[i_-,j_-,k_-]:=(n!/(i! j! k!) )u^i v^j w^k;n=3; u=1/6; v=2/6; w=3/6; Tsrpt={0,0,0};
indx:=(n-j)(n-j+1)/2+1+i;D \circ [\{k=n-i-j, Tsrpt=Tsrpt+B[i,j,k] pnts[[indx]]\}, \{j,0,n\}, \{i,0,n-j\}];Tsrpt
```
Figure 6.30, page 236, Code for One Point in a Triangular Bézier Patch.

(\* Triangular Bezier patch by Garry Helzer \*)  $rules = Solve [{u{a1,b1}}+v{a2,b2}+w{a3,b3}=-{x,y},u+v+w=1},{u,v,w}]$ BarycentricCoordinates[Polygon[{{a1\_,b1\_},{a2\_,b2\_},{a3\_,b3\_}}]] \  $[{x_-,y_-}] = {u,v,w} / .$ rules//Flatten Subdivide[l\_]:=l/. Polygon[ ${p_-, q_-, r_-}$ ] :> Polygon /@\ ({{p+p,p+q,p+r},{p+q,q+q,q+r},{p+r,q+r,r+r},{p+q,q+r,r+p}}/2) Transform[F\_][L\_]:= L /. Polygon[l\_] :> Polygon[F /@ l]  $P[L_](\{u_-,v_-,w_-\}) :=$ 

 $-14-$ 

Module[{x,y,z,n=(Sqrt[8Length[L]+1]-3)/2},  $((\mathtt{List}\ \mathtt{@}\ \mathtt{Expand}\allowbreak[(\allowbreak x+\allowbreak y+\allowbreak z)\ \widehat{\ }\allowbreak n])\ /\ .\ \{\allowbreak x-\!\!>u\allowbreak ,\allowbreak y-\!\!>v\allowbreak ,\allowbreak z-\!\!>w\})\ .\ \mathrm{L}]$ Param[T\_,L\_][{x\_,y\_}]:=With[{p=BarycentricCoordinates[T][{x, y}]},P[L][p]]

Run the code below in a separate cell

```
(* Triangular bezier patch for n=3 *)
T=Polygon[{{1, 0}, {0, 1}, {0, 0}}];
L={P300,P210,P120,P030, P201,P111,P021, P102,P012, P003} \
={{3,0,0},{2.5,1,.5},{2,2,0},{1.5,3,0},
{2,0,1},{1.5,1,2},{1,2,.5}, {1,0,1},{.5,1,.5}, {0,0,0}};
SubT=Nest[Subdivide, T, 3];
Patch=Transform[Param[T, L]][SubT];
cpts={PointSize[0.02], Point/@L};
coord={AbsoluteThickness[1],
Line/@{{{0,0,0},{3.2,0,0}},{{0,0,0},{0,3.4,0}},{{0,0,0},{0,0,1.3}}}};
cpolygon={AbsoluteThickness[2],
Line[{P300,P210,P120,P030,P021,P012,P003,P102,P201,P300}],
Line[{P012,P102,P111,P120,P021,P111,P201,P210,P111,P012}]};
Show[Graphics3D[{cpolygon,cpts,coord,Patch}], Boxed->False, PlotRange->All,
ViewPoint->{2.620, -3.176, 2.236}];
```
Figure 6.31, page 237, A Triangular Bézier Surface Patch For  $n = 3$ .

B={{(1 - a)^3,  $3*(-1 + a)^2*a$ ,  $3*(1 - a)*a^2$ ,  $a^3$ },  ${(-1 + a)^2*(1 - b), (-1 + a)*(-2*a - b + 3*a*b)},$  $a*(a + 2*b - 3*a*b)$ ,  $a^2*b$ ,  $\{(1 - a)*(-1 + b)^2, (-1 + b)*(-a - 2*b + 3*a*b),\}$  $b*(2*a + b - 3*a*b), a*b^2,$  $\{(1 - b)^3, 3 * (-1 + b)^2 * b, 3 * (1 - b) * b^2, b^3 \};$ TB={{(1 - c)^3, (-1 + c)^2\*(1 - d), (1 - c)\*(-1 + d)^2,  $(1 - d)^3$ ,  ${3*(-1 + c)^2*c, (-1 + c)*(-2*c - d + 3*c*d),$  $(-1 + d)*(-c - 2*d + 3*c*d), 3*(-1 + d)^2*d,$  ${3*(1 - c)*c^2, c*(c + 2*d - 3*c*d), d*(2*c + d - 3*c*d),$  $3*(1 - d)*d^2,$  ${c^3, c^2*d, c*d^2, d^3}$ ; P={{P30,P31,P32,P33},{P20,P21,P22,P23}, {P10,P11,P12,P13},{P00,P01,P02,P03}}; Q=Simplify[B.P.TB]

Code on page 248.

# **Chapter 7**

```
(* B-spline example of 2 cubic segs and 3 quadr segs for 5 points *)
Clear[Pt,T,t,M3,comb,a,g1,g2,g3];
Pt={{0,0},{0,1},{1,1},{2,1},{2,0}};
(* first, 2 cubic segments (dashed) *)
T[t_]:={t^3,t^2,t,1};M3={{-1,3,-3,1},{3,-6,3,0},{-3,0,3,0},{1,4,1,0}}/6;
```
 $-15-$ 

```
comb[i_]:=(T[t].M3)[[i]] Pt[[i+a]];
g1=Graphics[{PointSize[.02], Point/@Pt}];
a=0;
g2=ParametricPlot[comb[1]+comb[2]+comb[3]+comb[4], {t,0,.95},
 Compiled->False, PlotRange->All, DisplayFunction->Identity,
PlotStyle->AbsoluteDashing[{2,2}]];
a=1;
g3=ParametricPlot[comb[1]+comb[2]+comb[3]+comb[4], {t,0.05,1},
 Compiled->False, PlotRange->All, DisplayFunction->Identity,
PlotStyle->AbsoluteDashing[{2,2}]];
(* Now the 3 quadratic segments (solid) *)
T[t_]:={t^2, t, 1};M2={{1,-2,1},{-2,2,0},{1,1,0}}/2;
comb[i_]:=(T[t].M2)[[i]] Pt[[i+a]];
a=0;
g4=ParametricPlot[comb[1]+comb[2]+comb[3], {t,0,.97},
Compiled->False, PlotRange->All, DisplayFunction->Identity];
a=1:
g5=ParametricPlot[comb[1]+comb[2]+comb[3], {t,0.03,.97},
Compiled->False, PlotRange->All, DisplayFunction->Identity];
a=2;
g6=ParametricPlot[comb[1]+comb[2]+comb[3], {t,0,1},
Compiled->False, PlotRange->All, DisplayFunction->Identity];
Show[g2,g3,g4,g5,g6,g1, PlotRange->All, DefaultFont->{"cmr10", 10},
DisplayFunction->$DisplayFunction];
```
Figure 7.4, page 260, Two Cubic (Dashed) and Three Quadratic (Solid) Segments of a B-spline.

```
(* Cubic B-spline with tension *)
Clear[t,s,pnts,stnp,tensMat,bsplineTensn,g1,g2,g3,g4];
pnts={{0,0},{0,1},{1,1},{1,0}};
stnp=Transpose[pnts];
tensMat={{2-s,6-s,s-6,s-2},{2s-3,s-9,9-2s,3-s},{-s,0,s,0},{1,4,1,0}};
bsplineTensn[t_]:=Module[{tmpstruc}, tmpstruc={t^3,t^2,t,1}.tensMat;
{tmpstruc.stnp[[1]],tmpstruc.stnp[[2]]}/6];
g1=ListPlot[pnts, Prolog->AbsolutePointSize[3],
DisplayFunction->Identity];
s=0:
g2=ParametricPlot[bsplineTensn[t], {t,0,1},
Compiled->False, DisplayFunction->Identity];
s=3;
g3=ParametricPlot[bsplineTensn[t], {t,0,1},
Compiled->False, DisplayFunction->Identity,
PlotStyle->AbsoluteDashing[{2,2}]];
s=5:
g4=ParametricPlot[bsplineTensn[t], {t,0,1},
Compiled->False, DisplayFunction->Identity,
PlotStyle->AbsoluteDashing[{1,2,2,2}]];
Show[g1,g2,g3,g4, DisplayFunction->$DisplayFunction]
```
Figure 7.7, page 267, Code for a Cubic B-Spline with Tension.

```
(* B-spline weight functions printed and plotted *)
Clear[bspl,knt,i,k,n,t,p]
bsp1[i_-,k_-,t_-]:=If[knt[[i+k]] == knt[[i+1]],0, (*0<=i<=n*)bspl[i,k-1,t] (t-knt[[i+1]])/(knt[[i+k]]-knt[[i+1]])] \
+If[knt[[i+1+k]]==knt[[i+2]],0,
```

```
bspl[i+1,k-1,t] (knt[[i+1+k]]-t)/(knt[[i+1+k]]-knt[[i+2]])];
bspl[i_,1,t_]:=If[knt[[i+1]]<=t<knt[[i+2]], 1, 0];
n=4; k=3; (* Note: 0<=k<=n *)
(\ast knt=Table[i, {i,0,n+k}]; *) (\ast knots for the uniform case *)
knt={0,0,0,1,2,3,3,3}; (* knots for the NONuniform case *)
(* Show the weight functions *)
Do[Print['N(", i, ", ", k, ", ", t, ")=", Simplify[bspl[i, k, t]]], {i, 0, n}](* Plot them. Plots are separated using .97 instead of 1 *)
Do[p[i+1]=Plot[bspl[i,k,t], {t,k-.97,n+.97},
DisplayFunction->Identity], {i,0,n}]
Show[Table[p[i+1], {i,0,n}], Ticks->None,
DisplayFunction->$DisplayFunction]
```
Figure 7.16, page 281, Code for the B-Spline Weight Functions.

```
(* Plot a B-spline curve. Can also print the weight functions *)
Clear[bspl,knt,i,k,n,t,p,g1,g2,pnt] (* First the weight functions *)
bspl[i_,k_,t_]:=If[knt[[i+k]]==knt[[i+1]],0, (* 0<=i<=n *)
bspl[i,k-1,t] (t-knt[[i+1]])/(knt[[i+k]]-knt[[i+1]])] \
+If[knt[[i+1+k]]==knt[[i+2]],0,
bspl[i+1,k-1,t] (knt[[i+1+k]]-t)/(knt[[i+1+k]]-knt[[i+2]])];
bspl[i_,1,t_]:=If[knt[[i+1]]<=t<knt[[i+2]], 1, 0];
n=4; k=3; (* Note: 0<=k<=n *)
(* knt=Table[i, {i,0,n+k}]; knots for the uniform case *)
knt = {0,0,0,1,2,3,3,3}; (* knots for the open-unif or non-uniform cases *)
(* Do[Print[bspl[i,k,t]], {i,0,n}] Display the weight functions *)
pnt={{0,0},{1,1},{1,2},{2,2},{3,1}}; (* test for n+1=5 control points *)
\verb!p[t_.]:=\texttt{Sum[pt[[i+1]] bsp1[i,k,t], \{i,0,n\}]\ (\texttt{*The curve as a weighted sum *})}g1=ListPlot[pnt, Prolog->AbsolutePointSize[3], DisplayFunction->Identity];
g2=ParametricPlot[p[t], {t,0,.97}, Compiled->False, DisplayFunction->Identity];
g3=ParametricPlot[p[t], {t,1,1.97}, Compiled->False, DisplayFunction->Identity];
g4=ParametricPlot[p[t], {t,2,3}, Compiled->False, DisplayFunction->Identity];
Show[g1,g2,g3,g4, PlotRange->All, DisplayFunction->$DisplayFunction,
DefaultFont->{"cmr10", 10}];
```
Figure 7.17, page 283, An Open Uniform B-Spline.

(\* 8-Point Nonuniform Cubic B-Spline Example. Five Segments \*) Clear[g,Q,pts,seg];  $P0=[0,0]; P1=[0,1]; P2=[1,1]; P3=[1,0]; P4=[2,0]; P5=[2.75,1]; P6=[3,1]; P7=[3,0];$ pts=Graphics[{PointSize[.01], Point/@{P0,P1,P2,P3,P4,P5,P6,P7}}]; seg={AbsoluteDashing[{2,2}], Line[{P1,P2,P3}], Line[{P4,P5,P6,P7}]};  $Q[t_+] := {((1-t)^3 P0 + (3t^3-6t^2+4) P1 + (-3t^3+3t^2+3t+1) P2 + t^3 P3) /6},$  $((2-t)^3 P1 + (3t^3-15t^2+21t-5) P2 + (-3t^3+12t^2-12t+4) P3 + (t-1)^3 P4)/6,$  $((3-t)^3 P2 + (3t^3-24t^2+60t-44) P3 + (-3t^3+21t^2-45t+31) P4 + (t-2)^3 P5)/6,$  $((4-t)^{3} P3 + (3t^{3}-33t^{2}+117t-131) P4 + (-3t^{3}+30t^{2}-96t+100) P5 + (t-3)^{3} P6)/6$  $((5-t)^3 P4 + (3t^3-42t^2+192t-284) P5 + (-3t^3+39t^2-165t+229) P6 + (t-4)^3 P7)/6$ ; g=Table[ParametricPlot[Q[t][[i]], {t,i-1,0.97i}, Compiled->False, DisplayFunction->Identity], {i,1,5}]; Show[g, pts, Graphics[seg], PlotRange->All, DefaultFont->{"cmr10", 10}, DisplayFunction->\$DisplayFunction, AspectRatio->Automatic];

For the four segments of part (b), the only difference is

 $Q[t_$ ]:={(1-t)^3/6 P0 +(11t^3-15t^2-3t+7)/12 P1+(-5t^3+3t^2+3t+1)/4 P2 +t^3/2 P3,  $(2-t)$  3/2 P2 +(5t<sup>-</sup>3-27t<sup>-</sup>2+45t-21)/4 P3+(-11t<sup>-</sup>3+51t<sup>-</sup>2-69t+29)/12 P4 +(t-1)<sup>-3</sup>/6 P5, (3-t)^3/4 P3 +(7t^3-57t^2+147t-115)/12 P4+(-3t^3+21t^2-45t+31)/6 P5 +(t-2)^3/6 P6,  $((4-t)^3$  P4 +(3t^3-33t^2+117t-131)P5+(-3t^3+30t^2-96t+100)P6 +(t-3)^3 P7)/6}; g=Table[ParametricPlot[Q[t][[i]], {t,i-1,0.97i}, Compiled->False, DisplayFunction->Identity], {i,1,4}];

For the three segments of part (c), the only difference is

```
Q[t] := \{(1-t)^3 PQ / 6 + (11t^3 - 15t^2 - 3t + 7)P1 / 12 + (-7t^3 + 3t^2 + 3t + 1)P2 / 4 + t^3 P3,(2-t)^3 P3+(7t^3-39t^2+69t-37)P4 /4+(-11t^3+51t^2-69t+29) P5 /12+(t-1)^3 P6 /6,
(3-t)<sup>2</sup> P4 /4+(7t<sup>2</sup>3-57t<sup>2</sup>+147t-115)P5 /12+(-3t<sup>2</sup>3+21t<sup>2</sup>-45t+31) P6 /6+(t-2)<sup>2</sup> P7 /6};
g=Table[ParametricPlot[Q[t][[i]], {t,i-1,0.97i},
Compiled->False, DisplayFunction->Identity], {i,1,3}];
```
For the two segments of part (d), the only difference is

```
Q[t_+] := {(1-t)^3}P0 /6 + (11t^3-15t^2-3t+7)P1 /12+(-7t^3+3t^2+3t+1)P2 /4 +t^3 P3,(2-t)^3 P4 +(7t^3-39t^2+69t-37)P5 /4+(-11t^3+51t^2-69t+29)P6 /12+(t-1)^3P7 /6};
g=Table[ParametricPlot[Q[t][[i]], {t,i-1,0.97i},
Compiled->False, DisplayFunction->Identity], {i,1,2}];
```
Figure 7.18, page 287, Code for an 8-Point Nonuniform B-Spline Example, Figure 7.19.

```
(* Compute the nonuniform weight functions for the 8-point example that follows *)
Clear[bspl,knt]
bspl[i_,k_,t_]:=If[knt[[i+k]]==knt[[i+1]],0, (* 0<=i<=n *)
\verb|bspl[i,k-1,t](t-knt[[i+1]])/(knt[[i+k]]-knt[[i+1]]))] \; \backslash+If[knt[[i+1+k]]==knt[[i+2]],0,
bspl[i+1,k-1,t] (knt[[i+1+k]]-t)/(knt[[i+1+k]]-knt[[i+2]])];
bspl[i_,1,t_]:=If[knt[[i+1]]<=t<knt[[i+2]], 1, 0];
n=4; k=4; (* Note: 0<=k<=n *)
knt={-3,-2,-1,0,1,2,3,4,5,6,7,8}; (* knots for nonuniform case *)
bspl[i,k,t] (* assign a value to i *)
```
Figure 7.20, page 292, Eight-Point Nonuniform B-Spline Example; Code for Blending Functions.

```
(* Rational B-spline example. w_2=0, .5, 1, 5 (Slow!) *)
Clear[bspl,knt,w,pnts,cur1,cur2,cur3,cur4,R] (* weight functions *)
bspl[i_{},k_{},t_{}]=If[knt[[i+k]] == knt[[i+1]],0, (*0&lt;i<=n*)bspl[i,k-1,t] (t-knt[[i+1]])/(knt[[i+k]]-knt[[i+1]])] \
+If[knt[[i+1+k]]==knt[[i+2]],0,
bspl[i+1,k-1,t] (knt[[i+1+k]]-t)/(knt[[i+1+k]]-knt[[i+2]])];
bspl[i_,1,t_]:=If[knt[[i+1]]<=t<knt[[i+2]], 1, 0];
R[i_-,t_-]:=(w[[i+1]] bsp1[i,k,t])/Sum[w[[j+1]] bsp1[j,k,t], {j,0,n}];n=4; k=3; w={1,1,0,1,1}; (* weights *)
knt={0,0,0,1,2,3,3,3}; (* knots *)
pnts={{0,0}, {0,1}, {1,0}, {2,1}, {2,0}};
cur1=ParametricPlot[Sum[(R[i,t] pnts[[i+1]]), {i,0,n}], {t,0,3},
PlotRange->All, DisplayFunction->Identity, Compiled->False];
w[[3]]=0.5;
cur2=ParametricPlot[Sum[(R[i,t] pnts[[i+1]]), {i,0,n}], {t,0,3},
PlotRange->All, DisplayFunction->Identity, Compiled->False];
w[[3]]=1;cur3=ParametricPlot[Sum[(R[i,t] pnts[[i+1]]), {i,0,n}], {t,0,3},
PlotRange->All, DisplayFunction->Identity, Compiled->False];
w[[3]]=5;
cur4=ParametricPlot[Sum[(R[i,t] pnts[[i+1]]), {i,0,n}], {t,0,3},
PlotRange->All, DisplayFunction->Identity, Compiled->False];
Show[cur1,cur2,cur3,cur4, PlotRange->All, DefaultFont->{"cmr10", 10},
DisplayFunction->$DisplayFunction];
```
Figure 7.21, page 306, Effects of Varying Weight  $w_2$ .

(\* One third of a circle done by rational B-spline \*)  $P0 = \{0, -1\}$ ;  $P1 = \{-1.732, -1\}$ ;  $P2 = \{-0.866, 0.5\}$ ;  $w1 = 0.5$ ;

pnts=ListPlot[{P0,P1,P2}, Prolog->PointSize[.04], DisplayFunction->Identity]; axs={AbsoluteThickness[1], Line[{P0,P1,P2}]}; th=ParametricPlot $[((1-t)^2 P0+2w1 t(1-t)P1+t^2 P2)/((1-t)^2+2w1 t(1-t)+t^2),$ {t,0,1}, PlotRange->All, DisplayFunction->Identity, Compiled->False]; Show[Graphics[axs],th,pnts, PlotRange->All, DisplayFunction->\$DisplayFunction];

Figure 7.23, page 308, Control Points for Circles.

```
(* BiQuadratic B-spline Patch Example *)
<<:Graphics:ParametricPlot3D.m
Clear[T,Pnts,Q,comb,g1,g2];
T[t_]:={t^2, t, 1};Pnts={{{0,0,0},{0,1.5,0},{0,2,0}},{{1,0,0},{1,1,1},{1,2,0}},
{{2,0,0},{2,0.5,0},{2,2,0}}};
Q = \{\{1, -2, 1\}, \{-2, 2, 0\}, \{1, 1, 0\}\};g1=Graphics3D[{AbsolutePointSize[3], Table[Point[Pnts[[i,j]]],{i,1,3},{j,1,3}]}];
comb[i_]:=((1/4)T[u].Q.Pnts)[[i]] (Transpose[Q].T[w])[[i]]
g2=ParametricPlot3D[comb[1]+comb[2]+comb[3], {u,0,1},{w,0,1}, AspectRatio->Automatic,
Ticks->{{0,1,2},{0,1,2},{0,1}}, Compiled->False, DisplayFunction->Identity];
Show[g2,g1, DisplayFunction->$DisplayFunction, ViewPoint->{-0.196, -4.177, 1.160},
PlotRange->All, DefaultFont->{"cmr10", 10}];
```
Figure 7.25, page 310, A Biquadratic B-Spline Surface Patch.

```
000 011 021 020
100 112 121 132
200 213 222 233
300 312 321 332
400 411 421 420
```
(\* a general uniform B-spline surface patch \*) Clear[bsplSurf,surpnts,bspl,g1,g2,knt,i,j,km,kn,m,n,u,w]  $bspl[i_{},k_{},t_{}]:=bspl[i,k-1,t]$  (t-knt[[i+1]])/(knt[[i+k]]-knt[[i+1]]) \ +bspl[i+1,k-1,t] (knt[[i+1+k]]-t)/(knt[[i+1+k]]-knt[[i+2]]) (\* 0<=i<=n \*) bspl[i\_,1,t\_]:=If[knt[[i+1]]<=t<knt[[i+2]], 1, 0]; n=3; kn=3; m=4; km=3; (\* Note: 0<=kn<=n 0<=km<=m \*) knt=Table[i, {i,0,m+km}]; (\* uniform knots \*) (\* Input triplets from data file \*) surpnts=ReadList["surf.pnts", {Number, Number, Number}, RecordLists->True]; bsplSurf[u\_,w\_]:=Sum[Sum[surpnts[[i+1,j+1]]bspl[i,km,u],{i,0,m}]bspl[j,kn,w],{j,0,n}] g1=Graphics3D[{AbsolutePointSize[3], Table[Point[surpnts[[i,j]]],{i,1,5},{j,1,4}]}]; g2=ParametricPlot3D[bsplSurf[u,w], {u,km-1,m+1},{w,kn-1,n+1}, DisplayFunction->Identity, AspectRatio->Automatic, Compiled->False]; Show[g1,g2, PlotRange->All, DisplayFunction->\$DisplayFunction, DefaultFont->{"cmr10", 10}, ViewPoint->{1.389, -3.977, 1.042}];

Figure 7.27, page 316, A Quadratic-Cubic B-Spline Surface Patch.

## **Chapter 8**

(\* Chaikin algorithm for a control polygon \*) n=4;  $(*\texttt{p}=\{ \texttt{p0,p1,p2,p3,p4,p5} \};*)$ p={{0,0},{0,4},{3,4},{4,0},{6,6}}; Show[Graphics[Line[p]]] q=Table[If[OddQ[i], (\* then \*){(3p[[i]]+p[[i+1]])/4, (p[[i]]+3p[[i+1]])/4},

 $-19-$ 

(\* else \*) {(3p[[i]]+p[[i+1]])/4, (p[[i]]+3p[[i+1]])/4}], {i,1,n}]; q=Flatten[q,1] Show[Graphics[{AbsoluteDashing[{2,2}], Line[p]}], Graphics[Line[q]]]; r=Table[If[OddQ[i], (\* then \*){(3q[[i]]+q[[i+1]])/4, (q[[i]]+3q[[i+1]])/4}, (\* else \*) {(3q[[i]]+q[[i+1]])/4, (q[[i]]+3q[[i+1]])/4}], {i,1,2n-1}]; r=Flatten[r,1] Show[Graphics[{AbsoluteDashing[{2,2}], Line[p]}], Graphics[Line[r]]];

Figure 8.5, page 323, Chaikin's Algorithm for a Control Polygon.

(\* reparametrize biquadratic B-spline surface \*) Clear[a,b,c,d,A,B,TB,H,M,P,Q]; M={{1,-2,1},{-2,2,0},{1,1,0}}/2; A={{(b-a)^2,0,0},{2a(b-a),b-a,0},{a^2,a,1}}; (\* B=MatrixForm[Simplify[Inverse[M].A.M]] \*)  $B=\{ \{((1 - a)*(1 - 2*a+b))/2, (1 + 3*a - 4*a^2 - b + 2*a*b)/2,$  $a^2 - (a*b)/2$ ,  $\{1/2 - a/2 - b/2 + (a*b)/2$ ,  $(1+a+b-2*a*b)/2$ ,  $(a*b)/2$ , { $((1 + a - 2*b)*(1 - b))/2$ ,  $(1 - a + 3*b + 2*a*b - 4*b^2)/2$ ,  $-(a*b)/2 + b^2$ ; TB={{((1 - c)\*(1 - 2\*c + d))/2, 1/2 - c/2 - d/2 + (c\*d)/2,  $((1 + c - 2*d)*(1 - d))/2$ ,  $\{(1+3*c-4*c^2-d+2*c*d)/2, (1+c+d-2*c*d)/2,$  $(1 - c + 3*d + 2*c*d - 4*d^2)/2$ ,  ${c^2 - (c*d)/2, (c*d)/2, -(c*d)/2 + d^2};$ P={{P00,P01,P02},{P10,P11,P12},{P20,P21,P22}}; Q=Simplify[B.P.TB] a=0; b=.5; c=0; d=.5; Q

Figure 8.9, page 333, Code for the Nine Control Points of the "Upper-Left" Patch.

```
(* reparametrize bicubic B-spline surface *)
Clear[a,b,c,d,A,B,TB,H,M,P,Q];
M={{-1,3,-3,1},{3,-6,3,0},{-3,0,3,0},{1,4,1,0}}/6;
A={{(b-a)^3,0,0,0},{3a(b-a)^2,(b-a)^2,0,0},{3a^2(b-a),2a(b-a),b-a,0},{a^3,a^2,a,1}};
(*B=Simplify[Inverse[M].A.M] *)
B=\{ \{ ((1 - a)*(1 - 5*a + 6*a^2 + 3*b - 7*a*b + 2*b^2))/6,(4 - 22*a^2 + 18*a^3 + 20*a*b - 21*a^2*b - 4*b^2 + 6*a*b^2)/6,1/6 + a + (11*a^2)/6 - 3*a^3 - b/2 - (5*a*b)/3 + (7*a^2*b)/2 + b^2/3 -a*b^2, a^3 - (7*a^2*b)/6 + (a*b^2)/3,
 \{((-1+a)*(-1+2*a-2*a*b+b^2))/6,(4 - 4*a^2 - 4*axb + 6*a^2*b + 2*b^2 - 3*axb^2)(6,1/6 + a/2 + a^2/3 + (a*b)/3 - a^2kb - b^2/6 + (a*b^2)/2(a*(2*a - b)*b)/6, {((-1+a)*(1+a-2*b)*(-1+b))/6},
 (4 + 2*a^2 - 4*a*b - 3*a^2*b - 4*b^2 + 6*a*b^2)/6,1/6 - a^2/(6 + b/2 + (a*b)/3 + (a^2*b)/2 + b^2/3 - a*b^2,(a*b*(-a+2*b))/6, {((1 - b)*(1 + 3*a + 2*a^2 - 5*b - 7*a*b + 6*b^2))/}6, (4 - 4*a^2 + 20*a*b + 6*a^2*b - 22*b^2 - 21*a*b^2 + 18*b^3)/6,1/6 - a/2 + a^2/3 + b - (5*a*b)/3 - a^2*b + (11*b^2)/6 + (7*a*b^2)/2 -3*b^3, (a^2*b)/3 - (7*a*b^2)/6 + b^3};
TB={{((1-a)*(1-5*a + 6*a^2 + 3*b - 7*a*b + 2*b^2))/6,
 ((-1 + a)*(-1 + 2*a - 2*a*b + b^2)/(6,((-1 + a)*(1 + a - 2*b)*(-1 + b))/6,
 ((1 - b)*(1 + 3*a + 2*a^2 - 5*b - 7*a*b + 6*b^2))/6,
 {(4 - 22*a^2 + 18*a^3 + 20*a*b - 21*a^2*b - 4*b^2 + 6*a*b^2)/6,(4 - 4*a^2 - 4*a*b + 6*a^2*b + 2*b^2 - 3*a*b^2)/6,(4 + 2*a^2 - 4*a*b - 3*a^2*b - 4*b^2 + 6*a*b^2)/6,(4 - 4*a^2 + 20*a*b + 6*a^2*b - 22*b^2 - 21*a*b^2 + 18*b^3)/6,
 {(1/6+a+(11*a^2)/6-3*a^3-b/2-(5*a*b)/3+(7*a^2*b)/2 +}b^2/3 - a*b^2, 1/6 + a/2 + a^2/3 + (a*b)/3 - a^2*b - b^2/6 +(a*b^2)/2, 1/6 - a^2/6 + b/2 + (a*b)/3 + (a^2*b)/2 + b^2/3 - a*b^21/6 - a/2 + a^2/3 + b - (5*a*b)/3 - a^2*b + (11*b^2)/6 + (7*a*b^2)/2 -
```
 $3*b^3$ ,  ${a^3 - (7*a^2*b)/6 + (a*b^2)/3}$ ,  $(a*(2*a - b)*b)/6$ ,  $(a*b*(-a + 2*b)/(6, (a^2*b)/3 - (7*a*b^2)/6 + b^3];$ P={{P30,P31,P32,P33},{P20,P21,P22,P23},{P10,P11,P12,P13},{P00,P01,P02,P03}}; Q=Simplify[B.P.TB]  $a=0$ ;  $b=.5$ ;  $c=0$ ;  $d=.5$ ; Q

Figure 8.13, page 339, Code for the 16 Control Points of the "Uper-Left" Patch.

# **Chapter 9**

(\* 2 sweep surface examples \*) alf=1 $:$ ParametricPlot3D[  ${u \cos[2Pi \ w]}$ ,  ${u \sin[2Pi \ w]}$ ,  ${a}$ If  ${w}$ ,  ${u,0,1}$ ,  ${w,0,1}$ ,  ${D}$ efaultFont->{"cmr10", 10}, Compiled->False, ViewPoint->{3.369, -2.693, 0.479}, PlotPoints->20]  $m=\{-3u^3+6u^2+3u,-3u^3+3u^2+1,3u^2-3u+1,1\}.$  $\{ \{1,0,0,0\}, \{0,1,0,0\}, \{0,0,1,0\}, \{-4w^3+3w^2+3w,-6w^2+6w,-2w^3+3w,1\} \};$ ParametricPlot3D[Drop[m,-1],{u,0,1},{w,0,1}, DefaultFont->{"cmr10", 10}, Compiled->False, ViewPoint->{4.068, -1.506, 0.133}, PlotPoints->20]

Figure 9.1, page 349, Two Sweep Surfaces.

(\* Mobius strip as a sweep surface \*) <<:Graphics:ParametricPlot3D.m Clear[r,roty,rotz,segm];  $segm[t_]:={t,0,0};$  (\* a short line segment \*) roty[phi\_]:={{Cos[phi],0,-Sin[phi]},{0,1,0},{Sin[phi],0,Cos[phi]}}; rotz[phi\_]:={{Cos[phi],-Sin[phi],0},{Sin[phi],Cos[phi],0},{0,0,1}}; ParametricPlot3D[Evaluate[rotz[phi].(roty[phi/2].segm[t]+{20,0,0})], {phi,0,2Pi}, {t,-3,3}, Boxed->True, PlotPoints->{35,2}, Axes->False] Show[{%,Graphics3D[{AbsoluteThickness[1], (\* show the 3 axes \*) Line[{{0,0,30},{0,0,0},{30,0,0},{0,0,0},{0,30,0}}]}]}]

Figure 9.2, page 350, A Möbius Strip.

(\* Sweep surface example. Lofted surface with scaling transform \*) <<:Graphics:ParametricPlot3D.m pnts={{-1,-1,0},{1,-1,0},{-1,1,0},{0,1,1},{1,1,0}};  $\{2u-1, 2w-1, 4u \cdot w(1-u)\}$ .  $\{\{w,0,0\},\{0,1,0\},\{0,0,1\}\};$ g1=ParametricPlot3D[%, {u,0,1},{w,0,1}, Compiled->False, DefaultFont->{"cmr10", 10}, AspectRatio->Automatic, Ticks->{{0,1},{0,1},{0,1}}] g2=Graphics3D[{AbsolutePointSize[4], Table[Point[pnts[[i]]],{i,1,5}]}] Show[g1,g2, ViewPoint->{-0.139, -1.179, 1.475}]

Figure 9.3, page 351, A Lofted Swept Surface.

(\* A Sweep Surface. Curve Cu[u,w] times matrix Trn[w] \*) <<:Graphics:ParametricPlot3D.m; Clear[Cu,Trn];  $Cu[u_-,w_-]:=\{u,1,u+2\}w+\{-u,1,u-2\}(1-w);$  $Trn[w_]:=\{$ {Cos[2Pi w],Sin[2Pi w],0},

 $-21-$ 

```
{-Sin[2Pi w],Cos[2Pi w],0},
 {0,0,1}};
ParametricPlot3D[
 {Cu[u,w].Trn[w][[1]],Cu[u,w].Trn[w][[2]],
 Cu[u,w].Trn[w][[3]]},
{u,0,1,.2},{w,0,1,.2}, Ticks->None,
PlotRange->All, AspectRatio->Automatic,
RenderAll->False, Prolog->AbsoluteThickness[.4],
 ViewPoint->{-0.510, -1.365, 1.210}]
```
Figure 9.4, page 352, Sweeping while Rotating.

```
(* A Chalice *)
<<:Graphics:SurfaceOfRevolution.m
(* the profile *)
ParametricPlot[{.5u^3-.3u^2-.5u-.2,u+1},{u,-1,1},
AspectRatio->Automatic]
(* the surface *)
SurfaceOfRevolution[{.5u^3-.3u^2-.5u-.2,u+1},{u,-1,1}, PlotPoints->40]
```
Figure 9.8, page 356, A Chalice as a Surface of Revolution.

```
<<:Graphics:ParametricPlot3D.m; (* Surface of revolution *)
Clear[basis,Cubi]; (* as a combination of 2 cubic B-splines *)
(* matrix 'basis' has dimensions 4x4x3 *)
basis={{{0,0,0},{0,-3/2,0},{0,-3/2,3},{0,0,3}}
,{{0,0,0},{-3/2,0,0},{-3/2,0,3},{0,0,3}}
,{{0,0,0},{0,3/2,0},{0,3/2,3},{0,0,3}},{{0,0,0}
,{3/2,0,0},{3/2,0,3},{0,0,3}}};
Cubic={(-1,3,-3,1),(3,-6,3,0),(3,0,3,0),(1,4,1,0)};prt[i_]:=basis[[Range[1,4],Range[1,4],i]];
(* 'prt' extracts component i from the 3rd dimen of 'basis' *)
coord[i_]:={u^3,u^2,u,1}.Cubi.prt[i].Transpose[Cubi].{w^3,w^2,w,1};
ParametricPlot3D[{coord[1],coord[2],coord[3]}/36,
{u,0,1,.1},{w,0,1,.1},
Prolog->AbsoluteThickness[.5],ViewPoint->{1.736, -0.751, -0.089}]
```
Figure 9.10, page 360, A Quarter-Circle Surface of Revolution made of B-Splines.

### **Answers to Exercises**

```
(* A lofted surface example. Bottom boundary curve is straight *)
pnts={{-1,-1,0},{1,-1,0},{-1,1,0},{0,1,1},{1,1,0}};
g1=Graphics3D[{AbsolutePointSize[5],
          Table[Point[pnts[[i]]],{i,1,5}]}]
g2=ParametricPlot3D[{2u-1,2w-1,4u w(1-u)}, {u,0,1},{w,0,1},
DefaultFont->{"cmr10", 10}, DisplayFunction->Identity,
AspectRatio->Automatic, Ticks->{{0,1},{0,1},{0,1}}]
Show[g1,g2, ViewPoint->{-0.139, -1.179, 1.475}]
```
Figure Ans.3, page 400: A Lofted Surface.

Clear[Nh,p,pnts,U,W];

 $-22-$ 

```
p00={0,0,0}; p10={1,0,1}; p20={2,0,1}; p30={3,0,0};
p01={0,1,1}; p11={1,1,2}; p21={2,1,2}; p31={3,1,1};
p02={0,2,1}; p12={1,2,2}; p22={2,2,2}; p32={3,2,1};
p03={0,3,0}; p13={1,3,1}; p23={2,3,1}; p33={3,3,0};
Nh = \{(-4.5, 13.5, -13.5, 4.5\}, \{9, -22.5, 18, -4.5\},\{-5.5, 9, -4.5, 1}, {1, 0, 0, 0}};pnts={{p33,p32,p31,p30},{p23,p22,p21,p20},
 {p13,p12,p11,p10},{p03,p02,p01,p00}};
U[u_{-}]:=\{u^3, u^2, u, 1\}; \quad W[w_{-}]:=\{w^3, w^2, w, 1\};(* prt [i] extracts component i from the 3rd dimen of P *)
prt[i_]:=pnts[[Range[1,4],Range[1,4],i]];
p[u_-,w_-]:={U[u].Nh.prt[1].Transpose[Nh].W[w],U[u].Nh.prt[2].Transpose[Nh].W[w], \
U[u].Nh.prt[3].Transpose[Nh].W[w]};
 g1 = ParametricPlot3D[p[u,w], {u,0,1}, {w,0,1},Compiled->False, DisplayFunction->Identity];
g2=Graphics3D[{AbsolutePointSize[2],
 Table[Point[pnts[[i,j]]],{i,1,4},{j,1,4}]}];
Show[g1,g2, ViewPoint->{-2.576, -1.365, 1.718}]
```
Figure Ans.4, page 407, An Interpolating Bicubic Surface Patch and Code.

```
(* Heart-shaped Bezier curve *)
n=9; ppr=130;
pnts={{0,0},{-ppr,70},{-ppr,200},{0,200},{250,0},{-250,0},{0,200},
 {ppr,200},{ppr,70},{0,0}};
pwr[x_,y_]:=If[x==0 && y==0, 1, x^y];
bern[n_,i_,t_]:=Binomial[n,i]pwr[t,i]pwr[1-t,n-i]
bzCurve[t_]:=Sum[pts[[i+1]]bern[n,i,t], {i,0,n}]g1=ListPlot[pnts, Prolog->AbsolutePointSize[4], PlotRange->All,
 AspectRatio->Automatic, DisplayFunction->Identity]
g2=ParametricPlot[bzCurve[t], {t,0,1}, Compiled->False,
PlotRange->All, AspectRatio->Automatic, DisplayFunction->Identity]
g3=Graphics[{AbsoluteDashing[{1,2,5,2}], Line[pnts]}]
Show[g1,g2,g3, DisplayFunction->$DisplayFunction,
 DefaultFont->{"cmr10", 10}]
```
Figure Ans.7, page 417, A Heart-Shaped Bézier Curve.

```
q0={0,0}; q1={1,1}; q2={2,1}; q3={3,0};
p0=q0; p1={1,3/2}; p2={2,3/2}; p3=q3;
c[t_]:=(1-t)^3 p0+3t(1-t)^2 p1+3t^2(1-t) p2+t^3 p3g1=ListPlot[{p0,p1,p2,p3,q1,q2},
Prolog->AbsolutePointSize[4], PlotRange->All,
AspectRatio->Automatic, DisplayFunction->Identity]
g2=ParametricPlot[c[t], {t,0,1}, DisplayFunction->Identity]
Show[g1,g2, DisplayFunction->$DisplayFunction]
```
Figure Ans.11, page 426, An Interpolating Bézier Curve.

(\* Effects of varying weights in Rational Cubic Bezier curve \*)

```
Clear[RatCurve,g1,g2,w];
pnts={{0,0},{.2,1},{.8,1},{1,0}};
w = \{1,1,1,1\}; (* Four weights for a cubic curve *)
pwr[x_,y_]:=If[x==0 && y==0, 1, x^y];
bern[n_-,i_-,t_-]:=Binomial[n,i]pwr[t,i]pwr[1-t,n-i] (* t^i*(1-t)^(n-i) *)
RatCurve[t_]:=Sum[(w[[i+1]]pnts[[i+1]]bern[3,i,t])/(Sum[w[[j+1]]bern[3,j,t],{j,0,3}]), {i,0,3}];
g1=ListPlot[pnts, Prolog->AbsolutePointSize[4], PlotRange->All,
 AspectRatio->Automatic, DisplayFunction->Identity]
g2=ParametricPlot[RatCurve[t], {t,0,1}, Compiled->False,
 PlotRange->All, AspectRatio->Automatic, DisplayFunction->Identity]
w = \{1, 2, 1, 1\}; (* change weights *)
g3=ParametricPlot[RatCurve[t], {t,0,1}, Compiled->False,
PlotRange->All, AspectRatio->Automatic, DisplayFunction->Identity]
w = \{1,3,1,1\}; (* increase w1 *)
g4=ParametricPlot[RatCurve[t], {t,0,1}, Compiled->False,
 PlotRange->All, AspectRatio->Automatic, DisplayFunction->Identity]
w = \{1, 4, 1, 1\}; (* increase w1 *)
g5=ParametricPlot[RatCurve[t], {t,0,1}, Compiled->False,
 PlotRange->All, AspectRatio->Automatic, DisplayFunction->Identity]
Show[g1,g2,g3,g4,g5, DisplayFunction->$DisplayFunction,
DefaultFont->{"cmr10",10}]
(* Effects of moving a control point in Rational Cubic Bezier curve *)
Clear[RatCurve,g1,g2,w];
pnts={{0,0},{.2,.8},{.8,.8},{1,0}};
w=\{1,1,1,1\}; (* Four weights for a cubic curve *)
pwr[x_,y_]:=If[x==0 && y==0, 1, x^y];
bern[n_-,i_-,t_-]:=Binomial[n,i]pwr[t,i]pwr[1-t,n-i] (* t^i*(1-t)^{(n-i)} *)
\verb|RatCurve[t_]: = Sum[(w[[i+1]]pnts[[i+1]]bern[3,i,t])/(Sum[w[[j+1]]bern[3,i,t],{j,0,3}]), {i,0,3}];
g1=ListPlot[pnts, Prolog->AbsolutePointSize[4], PlotRange->All,
 AspectRatio->Automatic, DisplayFunction->Identity]
g2=ParametricPlot[RatCurve[t], {t,0,1}, Compiled->False,
PlotRange->All, AspectRatio->Automatic, DisplayFunction->Identity]
pnts={{0,0},{.2,.8},{.86,.86},{1,0}};
g3=ParametricPlot[RatCurve[t], {t,0,1}, Compiled->False,
 PlotRange->All, AspectRatio->Automatic, DisplayFunction->Identity]
pnts={{0,0},{.2,.8},{.93,.93},{1,0}};
g4=ParametricPlot[RatCurve[t], {t,0,1}, Compiled->False,
 PlotRange->All, AspectRatio->Automatic, DisplayFunction->Identity]
pnts={{0,0},{.2,.8},{1,1},{1,0}};
g5=ParametricPlot[RatCurve[t], {t,0,1}, Compiled->False,
 PlotRange->All, AspectRatio->Automatic, DisplayFunction->Identity]
Show[g1,g2,g3,g4,g5, DisplayFunction->$DisplayFunction,
DefaultFont->{"cmr10",10}]
```
Figure Ans.12, page 427, Code for Figure 6.19.

(\* A Rational closed Bezier Surface \*) Clear[pwr,bern,spnts,n,m,wt,bzSurf,cpnts,patch,vlines,hlines,axes]; <<:Graphics:ParametricPlot3D.m r=1; h=3; (\* radius & height of cylinder \*) spnts={{{r,0,0},{0,2r,0},{-r,0,0},{0,-2r,0},{r,0,0}},  $\{r,0,h\}$ ,  $\{0,2r,h\}$ ,  $\{-r,0,h\}$ ,  $\{0,-2r,h\}$ ,  $\{r,0,h\}$ };

 $-24-$ 

```
m=Length[spnts[[1]]]-1; n=Length[Transpose[spnts][[1]]]-1;
wt=Table[1, {i,1,n+1},{j,1,m+1}];
pwr[x_.,y_+] := If[x == 0 & & y == 0, 1, x^y];bern[n_,i_,u_]:=Binomial[n,i]pwr[u,i]pwr[1-u,n-i]
bzSurf[u_-,w_-]:=\texttt{Sum}[{\texttt{wt}}\texttt{[[i+1,j+1]}] \texttt{sprts}\texttt{[[i+1,j+1]}] \texttt{bern}[n,i,u] \texttt{bern}[m,j,w]\,,\texttt{\{i,0,n\}},\texttt{\{j,0,m\}}] /Sum[wt[[i+1,j+1]]bern[n,i,u]bern[m,j,w], {i,0,n}, {j,0,m}];
patch=ParametricPlot3D[bzSurf[u,w],{u,0,1}, {w,0,1},
Compiled->False, DisplayFunction->Identity];
cpnts=Graphics3D[{AbsolutePointSize[4], (* control points *)
Table[Point[spnts[[i,j]]], {i,1,n+1},{j,1,m+1}]}];
vlines=Graphics3D[{AbsoluteThickness[1], (* control polygon *)
Table[Line[{spnts[[i,j]],spnts[[i+1,j]]}], {i,1,n}, {j,1,m+1}]}];
hlines=Graphics3D[{AbsoluteThickness[1],
Table[Line[{spnts[[i,j]],spnts[[i,j+1]]}], {i,1,n+1}, {j,1,m}]}];
maxx=Max[Flatten[Table[Part[spnts[[i,j]], 1], {i,1,n+1}, {j,1,m+1}]]];
maxy=Max[Flatten[Table[Part[spnts[[i,j]], 2], {i,1,n+1}, {j,1,m+1}]]];
maxz=Max[Flatten[Table[Part[spnts[[i,j]], 3], {i,1,n+1}, {j,1,m+1}]]];
axes=Graphics3D[{AbsoluteThickness[1.5], (* the coordinate axes *)
Line[{{0,0,maxz},{0,0,0},{maxx,0,0},{0,0,0},{0,maxy,0}}]}];
Show[cpnts,hlines,vlines,axes,patch, PlotRange->All,DefaultFont->{"cmr10", 10},
DisplayFunction->$DisplayFunction, ViewPoint->{0.998, 0.160, 4.575},Shading->False];
```
Figure Ans.13, page 428, A Closed Rational Bézier Surface Patch.

```
P0300={3,3,0};
P0210={2,2,0}; P1200={4,2,1};
P0120={1,1,0}; P1110={3,1,1}; P2100={5,1,2};
P0030={0,0,0}; P1020={2,0,1}; P2010={4,0,2}; P3000={6,0,3};
n=3; u=1/6; v=2/6; w=3/6;
P0021=u P1020+v P0120+w P0030;
P1011=u P2010+v P1110+w P1020;
P2001=u P3000+v P2100+w P2010;
P0111=u P1110+v P0210+w P0120;
P1101=u P2100+v P1200+w P1110;
P0201=u P1200+v P0300+w P0210;
P0012=u P1011+v P0111+w P0021;
P1002=u P2001+v P1101+w P1011;
P0102=u P1101+v P0201+w P0111;
P0003=u P1002+v P0102+w P0012
B[i_-,j_-,k_-]:=(n!/(i! j! k!) )u^i v^j w^k;P0030 B[0,0,3]+P1020 B[1,0,2]+P2010 B[2,0,1]+P3000 B[3,0,0]+
P0120 B[0,1,2]+P1110 B[1,1,1]+P2100 B[2,1,0]+
P0210 B[0,2,1]+P1200 B[1,2,0]+P0300 B[0,3,0]
```
Figure Ans.15, page 430, Triangular Bézier Patch Subdivision Exercise.

(\* Exercise. 8 points, 5-segment uniform B-spline curve, compared to the Bezier curve for the same 8 points \*) Clear[p1,p2,p3,p4,p5,bez,l1,g1,g2,g3,g4,g5,g6]; pnts={{1,0},{2,1},{4,0},{4,1}};  $p1[t_]:={t^3+6,t^3}$ /6;  $p2[t_]:={3t^2+3t+7,-3t^3+3t^2+3t+1}/6;$ p3[t\_]:={-3t^3+3t^2+9t+13,4t^3-6t^2+4}/6; p4[t\_]:={2t^3-6t^2+6t+22,-3t^3+6t^2+2}/6;  $p5[t_]:={24,t^3-3t^2+3t+5}/6;$  $bez[t] := \{-3t^3+3t^2+3t+1,4t^3-6t^2+3t\};$ l1=ListPlot[pnts, Prolog->PointSize[.01], DisplayFunction->Identity]; g1=ParametricPlot[p1[t], {t,0,.97}, Compiled->False, DisplayFunction->Identity]; g2=ParametricPlot[p2[t], {t,0,.97}, Compiled->False, DisplayFunction->Identity];

```
g3=ParametricPlot[p3[t], {t,0,.97}, Compiled->False, DisplayFunction->Identity];
g4=ParametricPlot[p4[t], {t,0,.97}, Compiled->False, DisplayFunction->Identity];
g5=ParametricPlot[p5[t], {t,0,.97}, Compiled->False, DisplayFunction->Identity];
g6=ParametricPlot[bez[t], {t,0,1}, PlotStyle->AbsoluteDashing[{2,2}],
Compiled->False, DisplayFunction->Identity];
(* Now the degree-7 Bezier curve *)
pnts={{1,0},{1,0},{1,0},{2,1},{4,0},{4,1},{4,1},{4,1}};
pwr[x_,y_]:=If[x==0 && y==0, 1, x^y];
bern[n_,i_,t_]:=Binomial[n,i]pwr[t,i]pwr[1-t,n-i] (* t^i x (1-t)^(n-i) *)
bzCurve[t_]:=Sum[pnts[[i+1]]bern[7,i,t], {i,0,7}]
g7=ParametricPlot[bzCurve[t], {t,0,1}, Compiled->False,
PlotStyle->AbsoluteDashing[{1,2,2,2}], PlotRange->All,
AspectRatio->Automatic, DisplayFunction->Identity];
Show[l1,g1,g2,g3,g4,g5,g6,g7, PlotRange->All, DisplayFunction->$DisplayFunction,
AspectRatio->Automatic, DefaultFont->{"cmr10", 10}];
```
Figure Ans.18, page 434, Comparing a Uniform B-spline and a Bézier Curve for Eight Points.

```
a={{4,4,0},{1,6,1},{0,4,4}}/8; {p10,p11,p12}=a.{p00,p01,p02};
{p12,p13,p14}=a.{p01,p02,p03}; {p20,p21,p22}=a.{p10,p11,p12};
{p22,p23,p24}=a.{p11,p12,p13}; {p24,p25,p26}=a.{p12,p13,p14};
{p30,p31,p32}=a.{p20,p21,p22}; {p32,p33,p34}=a.{p21,p22,p23};
{p34,p35,p36}=a.{p22,p23,p24}; {p36,p37,p38}=a.{p23,p24,p25};
{p38,p39,p310}=a.{p24,p25,p26}; Simplify[(p36+4 p37+p38)/6]
```
Figure Ans.19, page 439, Code for Exercise 8.6

<<:Graphics:ParametricPlot3D.m; ParametricPlot3D[{3u,Sin[w],w}, {u,0,1},{w,0,4Pi}, Ticks->False, AspectRatio->Automatic]

Figure Ans.20, page 440, A Sweep Surface.

```
R=10; r=2; (* The Torus as a surface of revolution *)ParametricPlot3D[
{(R+r Cos[2Pi u])Cos[2Pi w],-(R+r Cos[2Pi u])Sin[2Pi w],
r Sin[2Pi u]},{u,0,1},{w,0,1},
ViewPoint->{-0.028, -4.034, 1.599}]
```
Figure Ans.21, page 441, The Torus as a Surface of Revolution.

**End of Listing**